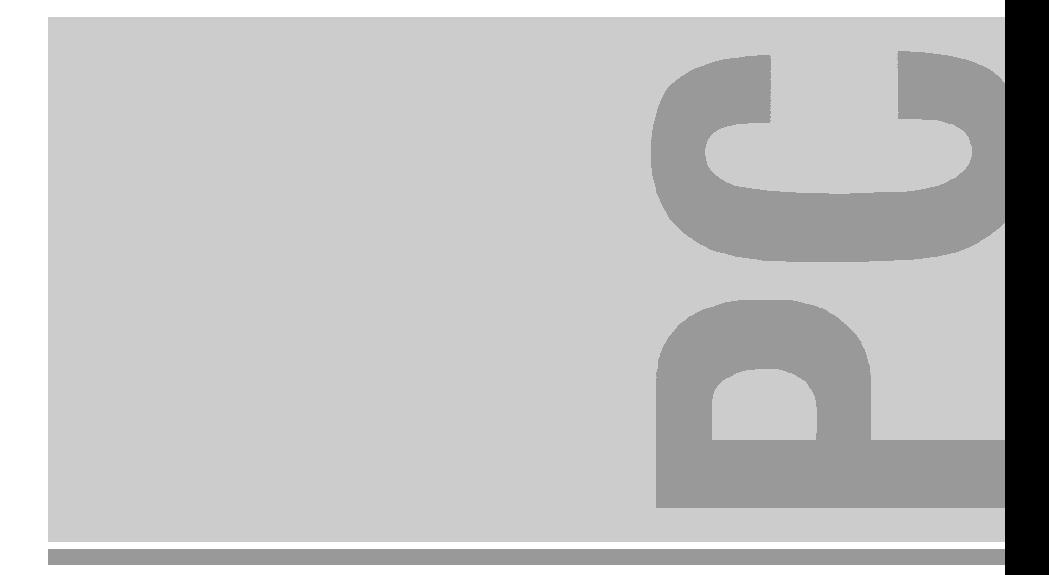

# Systembaugruppe D1129 System board D1129

**Technisches Handbuch Technical Manual** 

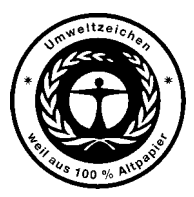

Dieses Handbuch wurde auf Recycling-Papier gedruckt. This manual has been printed on recycled paper. Ce manuel est imprimé sur du papier recyclé. Este manual ha sido impreso sobre papel reciclado. Questo manuale è stato stampato su carta da riciclaggio. Denna handbok är tryckt på recyclingpapper. Dit handboek werd op recycling-papier gedrukt.

Bestell-Nr./Order No.: A26361-K541-Z120-1-7419 Printed in the Federal Republic of Germany AG 0799 07/99

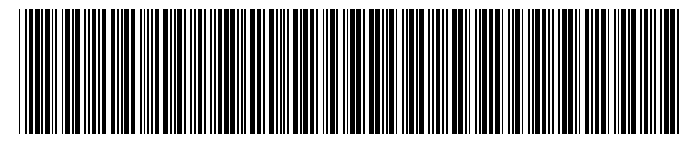

A26361-K541-Z120-1-7419

**Einleitung** 

Wichtige Hinweise

# **Systembaugruppe D1129**

Anschlüsse, Einstellungen und Ressourcen

**Systemerweiterungen** 

**Technisches Handbuch**

**Stichwörter** 

BIOS-Setup

**Ausgabe Juli 1999**

AMD ist ein Warenzeichen von Advanced Micro Devices, Inc.

Cyrix ist ein eingetragenes Warenzeichen und MediaGX ist ein Warenzeichen der Cyrix Corporation.

IDT ist ein registriertes Warenzeichen von Integrated Device Technology, Inc.

Intel ist ein registriertes Warenzeichen von Intel.

Microsoft, MS, MS-DOS und Windows sind eingetragene Warenzeichen der Microsoft Corporation.

Phoenix ist ein registriertes Warenzeichen und PhoenixBIOS ist ein Warenzeichen von Phoenix.

PS/2 ist ein eingetragenes Warenzeichen von International Business Machines, Inc.

Alle weiteren genannten Warenzeichen sind Warenzeichen oder eingetragene Warenzeichen der jeweiligen Inhaber und werden als geschützt anerkannt.

Copyright © Siemens AG 1999

Alle Rechte vorbehalten, insbesondere (auch auszugsweise) die der Übersetzung, des Nachdrucks, der Wiedergabe durch Kopieren oder ähnliche Verfahren.

Zuwiderhandlungen verpflichten zu Schadenersatz.

Alle Rechte vorbehalten, insbesondere für den Fall der Patenterteilung oder GM-Eintragung.

Liefermöglichkeiten und technische Änderungen vorbehalten.

# **Inhalt**

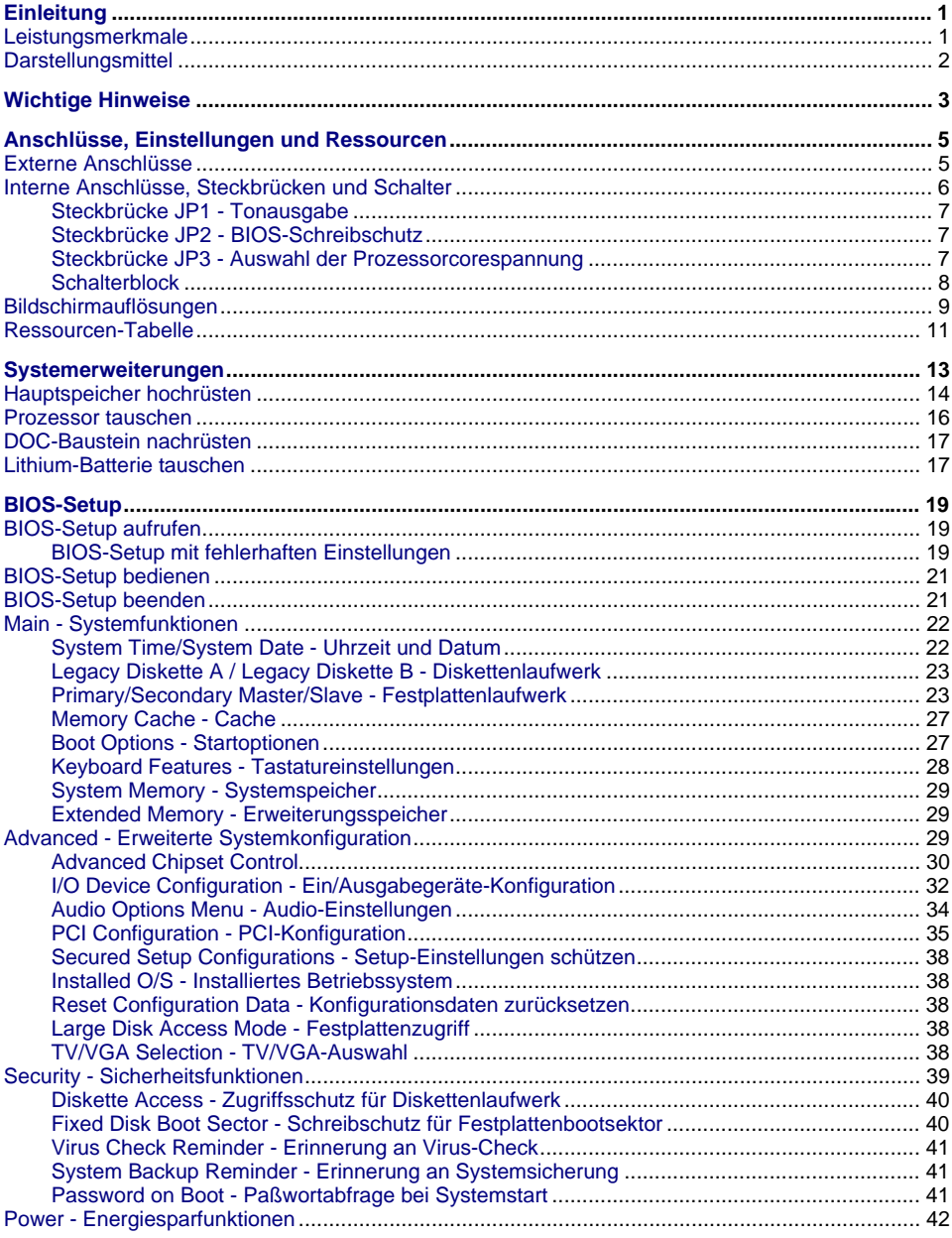

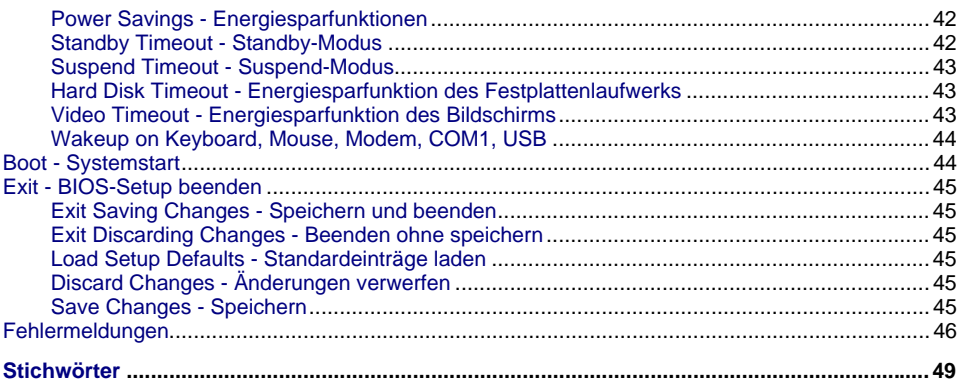

# <span id="page-8-0"></span>**Einleitung**

Das vorliegende Handbuch beschreibt die Leistungsmerkmale der Systembaugruppe sowie die Einstellmöglichkeiten und Erweiterungen, die Sie vornehmen können.

Weitere Informationen finden Sie auch in der Betriebsanleitung des Gerätes oder im Handbuch "Terminal-Setup".

Zusätzliche Beschreibungen zu den Treibern finden Sie in den Readme-Dateien auf Ihrer Festplatte oder auf beiliegenden Treiber-Disketten bzw. auf der CD "Drivers & Utilities".

### **Leistungsmerkmale**

- Systembaugruppe im LPX-Format
- Cyrix GXm Prozessor mit MMX und 166, 200, 233 oder 266 MHz internem und 66 MHz externem Takt
- 2 DIMM-Steckplätze für 32 bis 256 Mbyte Hauptspeicher (SDRAM-Speichermodule)
- 1 PCI-Steckplatz, 1 ISA/PCI-Steckplatz
- Controller für 2 serielle Schnittstellen (NS16C550-kompatibel)
- Controller für parallele Schnittstelle (SPP-, EPP-, ECP-kompatibel)
- Grafik-Controller IGS5000-Serie mit integriertem TV-Out
- LAN-Controller AMD Family PCNet III
- Audio-Controller (NS4548, Audio Codec '97)
- IDE-Controller mit Ultra-DMA/33 für 4 IDE-Geräte
- interne Anschlüsse:
	- − 1mal Diskettenlaufwerk
	- − 2mal IDE
	- − serielle Schnittstelle 2 für Chipkartenleser
- externe Anschlüsse:
	- 1mal parallele Schnittstelle
	- 1mal serielle Schnittstelle
	- − 1mal Tastaturschnittstelle
	- − 1mal Mausschnittstelle
	- 2mal USB-Schnittstelle
	- 1mal LAN-Schnittstelle
	- 1mal VGA-Schnittstelle
	- − 1mal Mehrfachschnittstelle (Video in/out)
- Sicherheitsfunktionen
- Energiesparfunktionen
- Flash-BIOS

### <span id="page-9-0"></span>**Darstellungsmittel**

In diesem Handbuch werden folgende Darstellungsmittel verwendet.

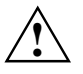

**!** kennzeichnet Hinweise, bei deren Nichtbeachtung Ihre Gesundheit, die Funktionsfähigkeit Ihres PC oder die Sicherheit Ihrer Daten gefährdet ist.

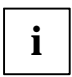

**i** kennzeichnet zusätzliche Informationen und Tips.

▸ kennzeichnet einen Arbeitsschritt, den Sie ausführen müssen.

bedeutet, daß Sie nach dem eingegebenen Text die Eingabetaste drücken müssen.

Texte in Schreibmaschinenschrift stellen Bildschirmausgaben dar.

*Kursive Schrift* kennzeichnet Befehle oder Menüpunkte.

"Anführungszeichen" kennzeichnen Kapitelnamen und Begriffe, die hervorgehoben werden sollen.

# <span id="page-10-0"></span>**Wichtige Hinweise**

Heben Sie dieses Handbuch zusammen mit dem Gerät auf. Wenn Sie das Gerät an Dritte weitergeben, geben Sie bitte auch dieses Handbuch weiter.

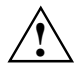

(  $\epsilon$ 

**!** Lesen Sie diese Seite bitte aufmerksam durch, und beachten Sie diese Hinweise, bevor Sie das Gerät öffnen.

Um Zugriff auf die Komponenten der Systembaugruppe zu bekommen, müssen Sie das Gerät öffnen. Wie Sie das Gerät zerlegen und wieder zusammenbauen, ist in der Betriebsanleitung des Gerätes beschrieben.

Beachten Sie die Sicherheitshinweise im Kapitel "Wichtige Hinweise" in der Betriebsanleitung des Gerätes.

Merken Sie sich die Steckposition der Stecker, wenn Sie Leitungen von der Systembaugruppe ziehen, für den Fall daß die Stecker nicht codiert sind.

Bei unsachgemäßem Austausch der Lithium-Batterie besteht Explosionsgefahr. Beachten Sie deshalb unbedingt die Angaben im Abschnitt ["Lithium-Batterie tauschen](#page-24-0)". Die Lithium-Batterie darf nur durch identische oder vom Hersteller empfohlene Typen (CR2032) ersetzt werden.

Die Lithium-Batterie gehört nicht in den Hausmüll. Sie wird vom Hersteller, Händler oder deren Beauftragten kostenlos zurückgenommen, um sie einer Verwertung bzw. Entsorgung zuzuführen.

Die Batterieverordnung verpflichtet Endverbraucher von Batterien, die Abfall sind, zur Rückgabe an den Vertreiber oder an von öffentlich-rechtlichen Entsorgungsträgern dafür eingerichtete Rücknahmestellen.

Diese Baugruppe erfüllt in der ausgelieferten Ausführung die Anforderungen der EG-Richtlinie 89/336/EWG "Elektromagnetische Verträglichkeit".

Die Konformität wurde in einer typischen Konfiguration eines Personal Computers geprüft.

Beim Einbau der Baugruppe sind die spezifischen Einbauhinweise gemäß Betriebsanleitung oder Technischem Handbuch des jeweiligen Endgerätes zu beachten.

Um Schäden der Systembaugruppe bzw. der darauf befindlichen Bauteile und Leiterbahnen zu vermeiden, bauen Sie Baugruppen mit größter Sorgfalt und Vorsicht ein und aus. Achten Sie vor allem darauf, Erweiterungsbaugruppen gerade einzusetzen, ohne Bauteile oder Leiterbahnen auf der Systembaugruppe, sowie andere Komponenten, wie z.B. EMI-Federkontakte zu beschädigen.

Gehen Sie besonders sorgfältig mit den Verriegelungsmechanismen (Rastnasen und Zentrierbolzen etc.) um, wenn Sie die Systembaugruppe oder Komponenten auf der Systembaugruppe, wie z. B. Speichermodule oder Prozessor, austauschen. Verwenden Sie niemals scharfe Gegenstände (Schraubenzieher) als Hebelwerkzeuge.

<span id="page-11-0"></span>Datenleitungen zu Peripheriegeräten müssen über eine ausreichende Abschirmung verfügen.

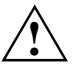

**!** Während des Betriebs können Bauteile sehr heiß werden. Beachten Sie dies, wenn Sie Erweiterungen auf der Systembaugruppe vornehmen wollen. Es besteht Verbrennungsgefahr!

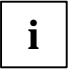

**i** Die Gewährleistung erlischt, wenn Sie durch Einbau oder Austausch von<br>Systemerweiterungen Defekte am Gerät verursachen. Informationen darüber, welche Systemerweiterungen Sie verwenden können, erhalten Sie bei Ihrer Verkaufsstelle oder unserem Service.

Baugruppen mit elektrostatisch gefährdeten Bauelementen (EGB) können durch folgenden Aufkleber gekennzeichnet sein:

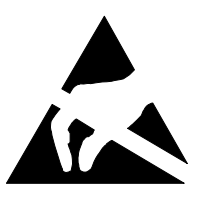

Wenn Sie Baugruppen mit EGB handhaben, müssen Sie folgende Hinweise unbedingt befolgen:

- Sie müssen sich statisch entladen (z. B. durch Berühren eines geerdeten Gegenstandes), bevor Sie mit Baugruppen arbeiten.
- Verwendete Geräte und Werkzeuge müssen frei von statischer Aufladung sein.
- Ziehen Sie den Netzstecker, bevor Sie Baugruppen stecken oder ziehen.
- Fassen Sie die Baugruppen nur am Rand an.
- Berühren Sie keine Anschlußstifte oder Leiterbahnen auf einer Baugruppe.

# <span id="page-12-0"></span>**Anschlüsse, Einstellungen und Ressourcen**

Dieses Kapitel gibt einen Überblick über alle Anschlüsse auf der Systembaugruppe und beschreibt die Konfigurationsmöglichkeiten, die mittels Steckbrücken und Schalter zur Verfügung stehen.

### **Externe Anschlüsse**

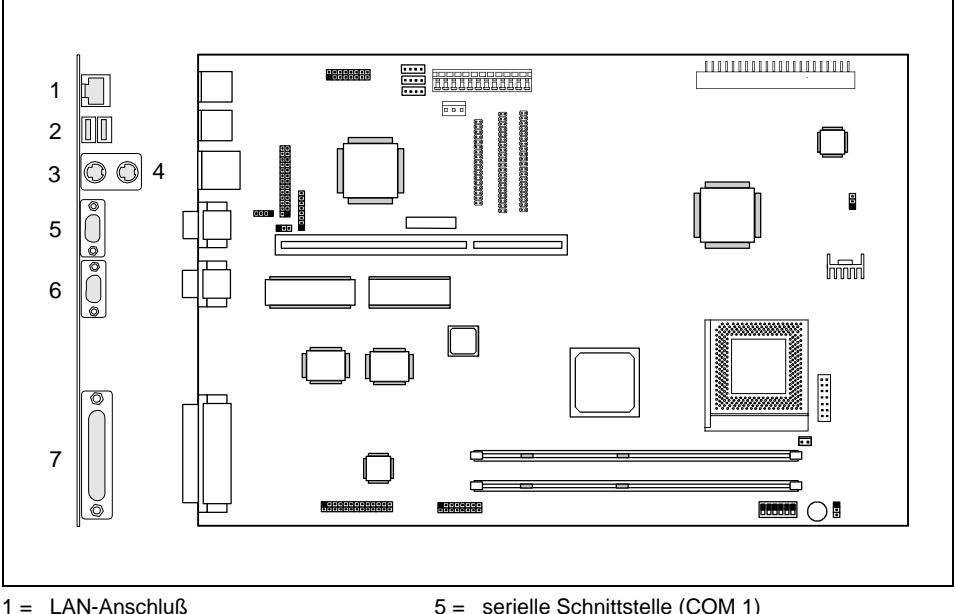

- 
- $2 =$  USB-Anschlüsse
- 3 = PS/2-Tastaturanschluß
- 5 = serielle Schnittstelle (COM 1)
- 6 = Bildschirmanschluß (VGA)
- 7 = Mehrfachschnittstelle (Video in/out)

 $4 = PS/2$ -Mausanschluß

A26361-K541-Z120-1-7419 Deutsch - 5

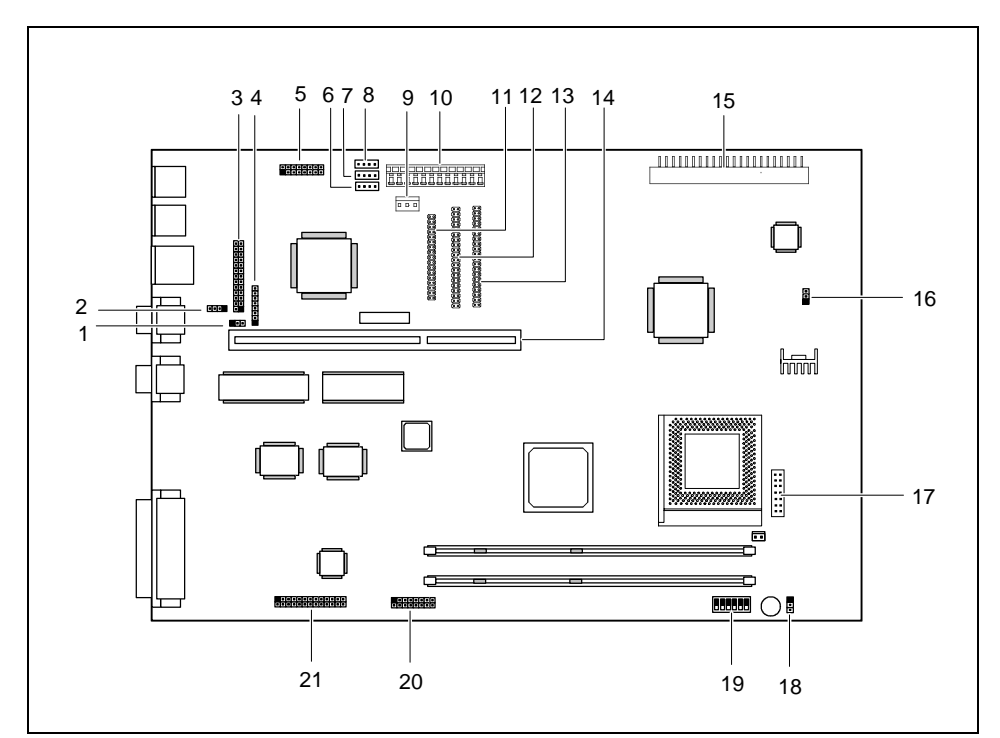

### <span id="page-13-0"></span>**Interne Anschlüsse, Steckbrücken und Schalter**

- 1 = Steckbrücke JP2 für BIOS-Schreibschutz
- 2 = Anschluß für Modem Ring
- 3 = Anschluß für parallele Schnittstelle (LPT 1)
- 4 = Anschluß für DOC-Programmierung
- 5 = Anschluß für Audio/TV-Baugruppe
- 6 = Anschluß für Modem Audio in
- 7 = Anschluß für CD Audio in
- 8 = Anschluß für DVB Audio in
- 9 = Anschluß für Standby-Stromversorgung
- 10 = Anschluß für Stromversorgung
- 11 = Anschluß für Diskettenlaufwerk
- 12 = Anschluß für secondary IDE
- 13 = Anschluß für primary IDE
- 14 = Steckplatz für Riser-Card
- 15 = Anschluß für Bedienfeld
- 16 = Steckbrücke JP3 für Prozessorcorespannung
- 17 = Anschluß für Chipkartenleser (COM 2)
- 18 = Steckbrücke JP1 für Tonausgabe
- $19 = Schalterblock$
- 20 = Anschluß für DVB in
- 21 = Anschluß für DVB out

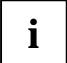

**i** Der schwarz markierte Stift einer Steckbrücke bzw. eines Anschlusses kennzeichnet den<br>Stift 1. Stift 1.

### <span id="page-14-0"></span>**Steckbrücke JP1 - Tonausgabe**

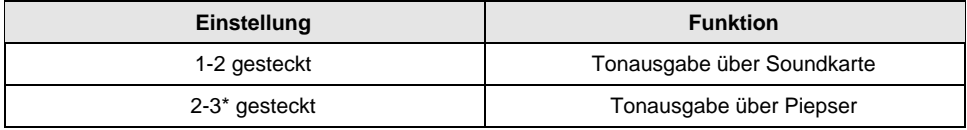

\* = Standardeinstellung

### **Steckbrücke JP2 - BIOS-Schreibschutz**

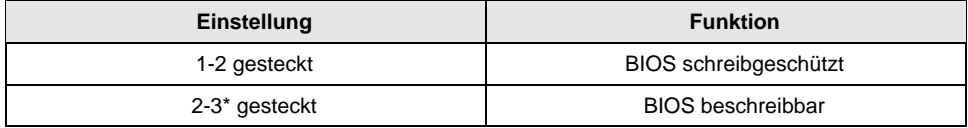

\* = Standardeinstellung

### **Steckbrücke JP3 - Auswahl der Prozessorcorespannung**

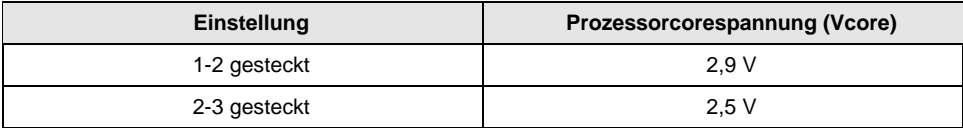

### <span id="page-15-0"></span>**Schalterblock**

Mit dem Schalterblock werden die Taktfrequenzen des Prozessors und des PCI-Busses eingestellt.

### **Einstellen der Prozessorfrequenz (Schalter SW1, SW2 und SW3)**

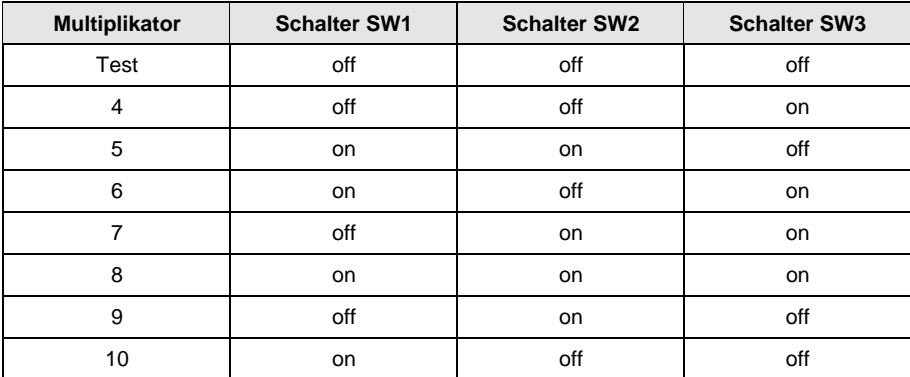

Die Prozessorfrequenz wird über einen Multiplikator aus der PCI-Bus-Frequenz hergeleitet.

#### **Einstellen der PCI-Bus-Frequenz (Schalter SW4, SW5 und SW6)**

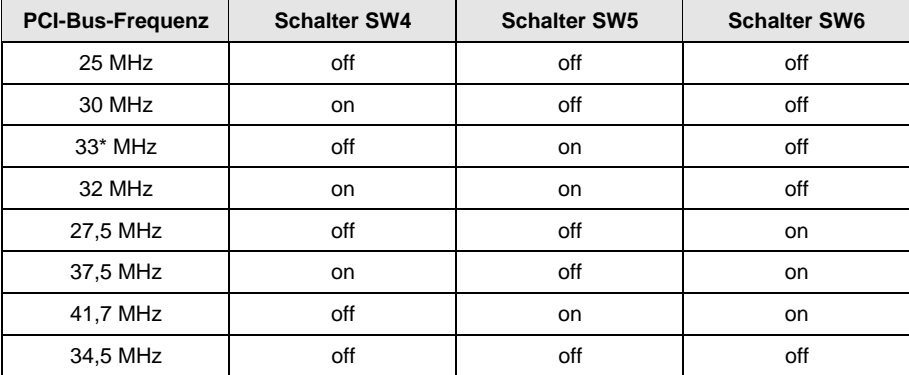

\* = Standardeinstellung

## <span id="page-16-0"></span>**Bildschirmauflösungen**

Abhängig von dem eingesetzten BIOS, dem Betriebssystem und den verwendeten Treibern gelten die nachfolgend angegebenen Bildschirmauflösungen für den Grafik-Controller auf der Systembaugruppe. Weiterhin sind Abweichungen von den Tabellenangaben wegen kundenspezifischer Implementierungen möglich.

Wenn Sie einen anderen Grafik-Controller verwenden, finden Sie die unterstützten Bildschirmauflösungen in der Dokumentation zum Grafik-Controller.

Zur Wahl einer geeigneten Einstellung für Ihren Bildschirm verwenden Sie bitte die mitgelieferten Treiber. Nach Installation dieser Treiber können Sie unter Windows 9x in der "Systemsteuerung" unter "Eigenschaften von Anzeige" die Bildschirmauflösung einstellen.

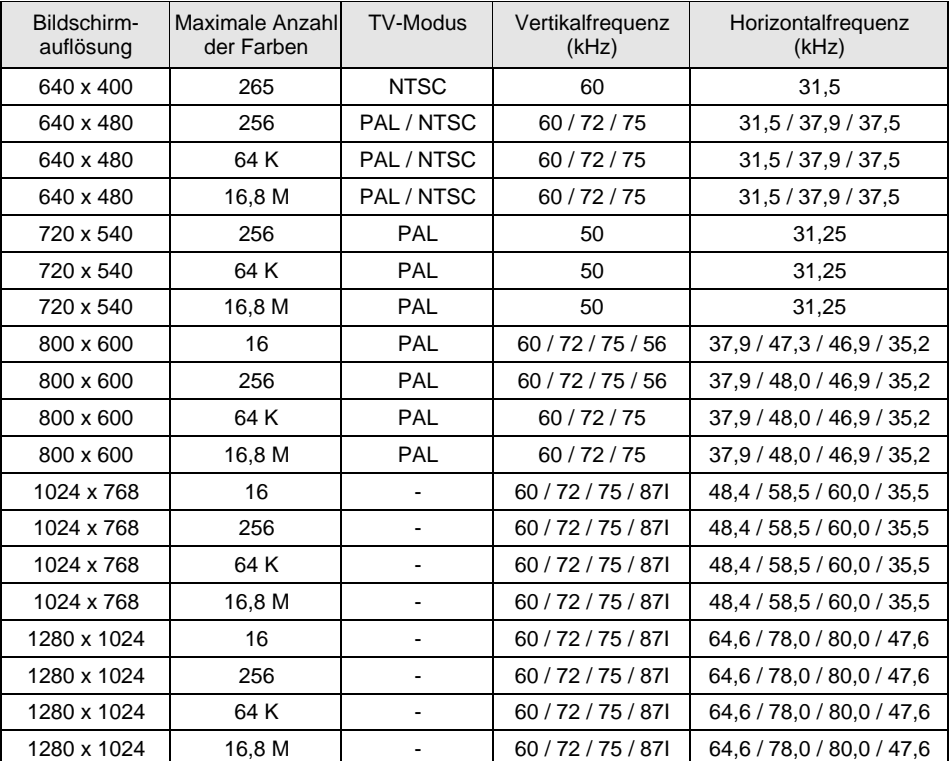

#### **Tabelle 1**

nicht verfügbar

#### **Tabelle 2**

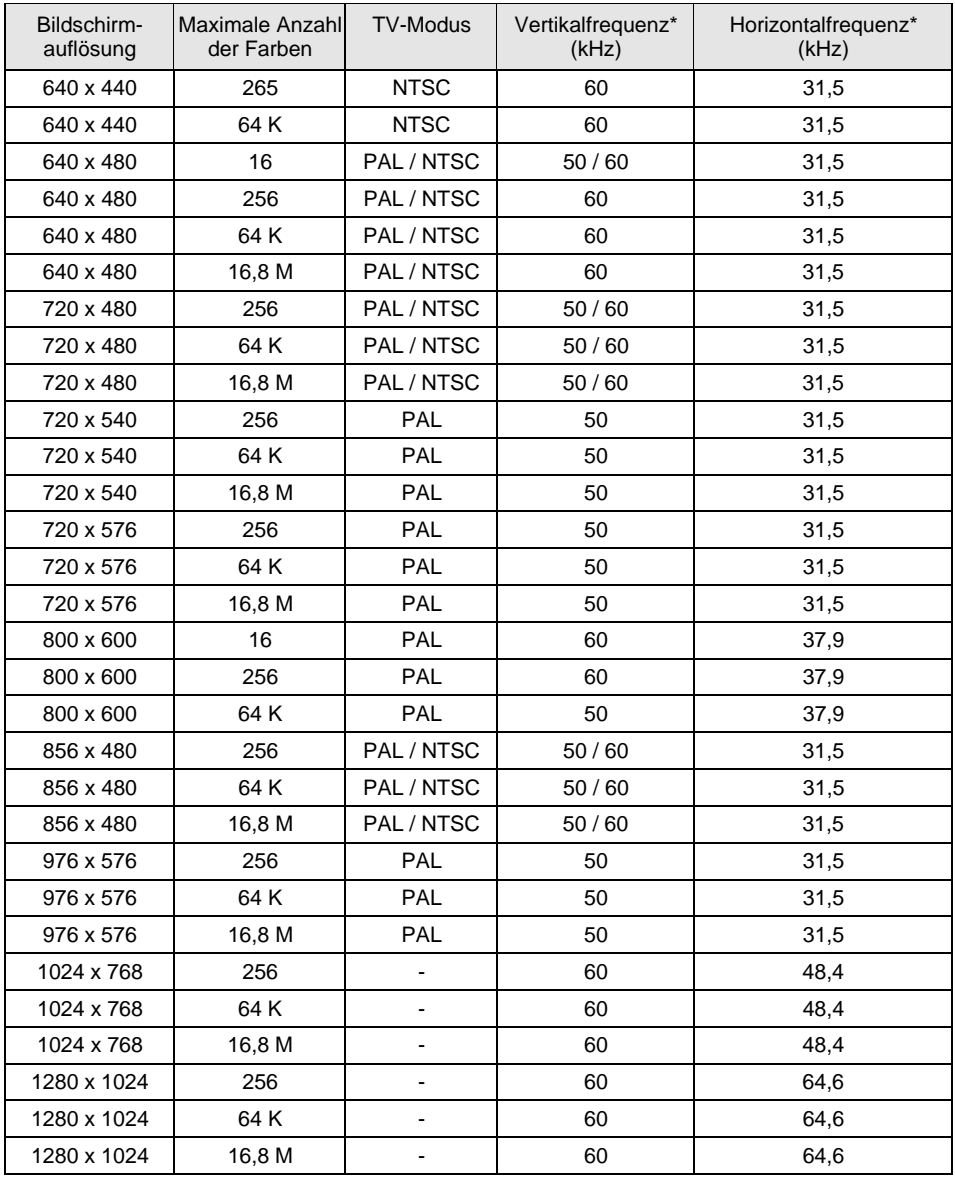

- nicht verfügbar

\* nur TV-Frequenzen (PAL/NTSC)

### <span id="page-18-0"></span>**Ressourcen-Tabelle**

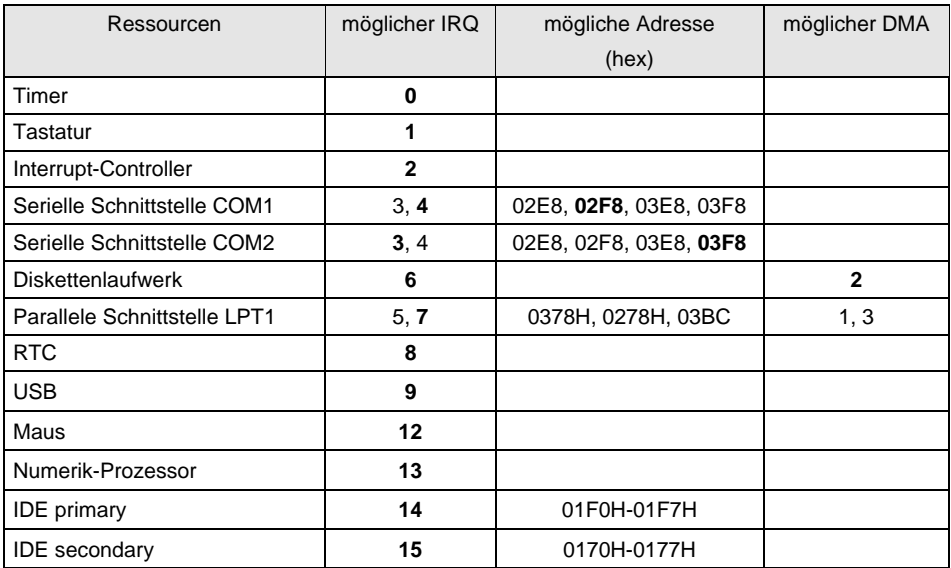

Die bei Auslieferung belegten Ressourcen sind hervorgehoben dargestellt. Die anderen sind optional einstellbar.

# <span id="page-20-0"></span>**Systemerweiterungen**

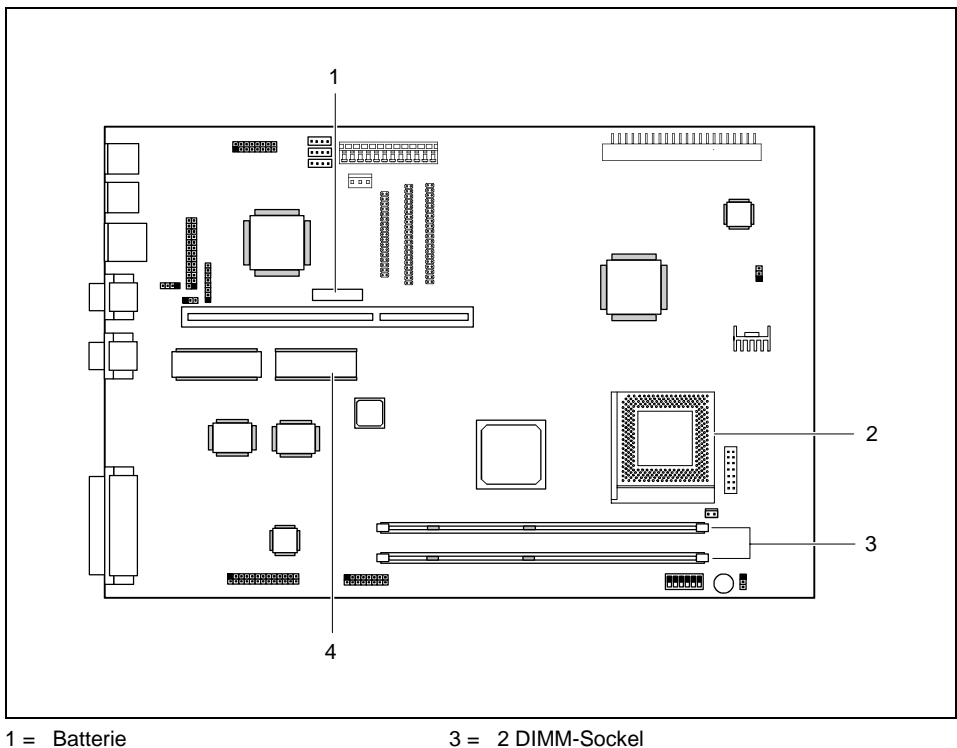

 $1 =$ Batterie

2 = Prozessorsockel (**nur** für Cyrix GXm)

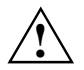

**!** Der Prozessorsockel ist ausschließlich für Cyrix GXm-Prozessoren geeignet.

4 = Sockel für DOC-Baustein

### <span id="page-21-0"></span>**Hauptspeicher hochrüsten**

Die Systembaugruppe verfügt über zwei 168-polige Einbauplätze, mit denen der Hauptspeicher auf maximal 256 Mbyte erweitert werden kann.

Die Einbauplätze für den Hauptspeicher sind für 32, 64 und 128 Mbyte SDRAM-Speichermodule im DIMM-Format geeignet.

Speichermodule mit unterschiedlicher Speicherkapazität können kombiniert werden.

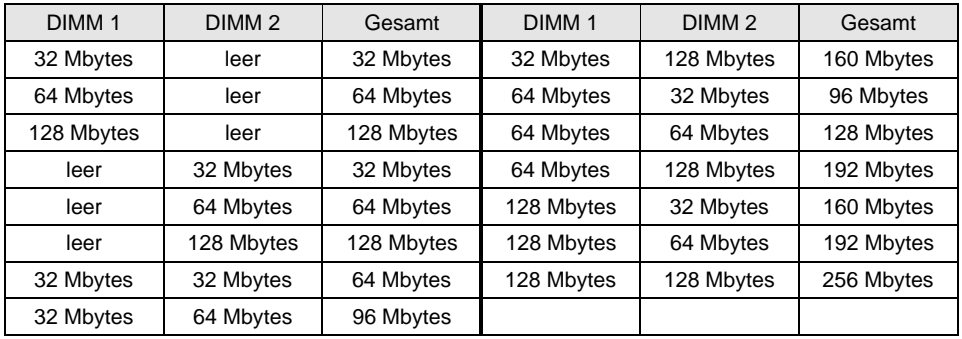

DIMM = Dual Inline Memory Module

SDRAM = Synchronous Dynamic Random Access Memory

<span id="page-22-0"></span>Gehen Sie beim Ein- oder Ausbauen von Speichermodulen folgendermaßen vor:

#### **Speichermodul einbauen**

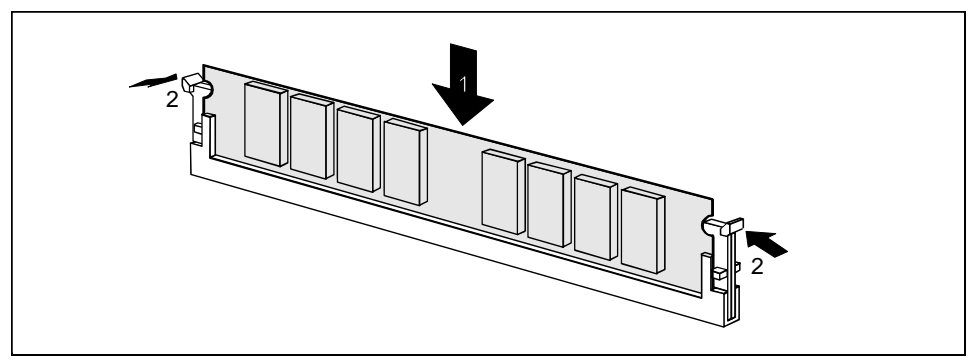

- ▸ Klappen Sie die Halterungen des Einbauplatzes an beiden Seiten nach außen, und stecken Sie das Speichermodul in den Einbauplatz (1).
- ▸ Klappen Sie dabei die seitlichen Halterungen hoch, bis sie am Speichermodul einrasten (2).

#### **Speichermodul ausbauen**

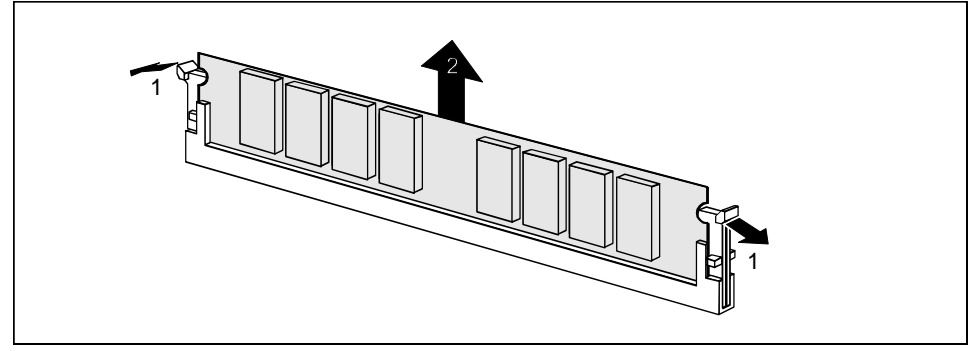

▸ Drücken Sie die Halterungen auf der linken und auf der rechten Seite nach außen (1), und ziehen Sie das Speichermodul aus dem Einbauplatz (2).

### <span id="page-23-0"></span>**Prozessor tauschen**

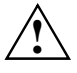

Ersetzen Sie den Cyrix GXm-Prozessor nur durch einen Cyrix-Prozessor gleichen Typs.<br>Der Prozessorsockel ist ausschließlich für Cyrix GXm-Prozessoren geeignet. Setzen Sie<br>keine Intel. IDT, oder AMD Prozessoren in den Sockel keine Intel-, IDT- oder AMD-Prozessoren in den Sockel ein, um Beschädigungen an den Prozessoren zu vermeiden.

▸ Lösen Sie die Steckverbindung des Prozessorlüfters.

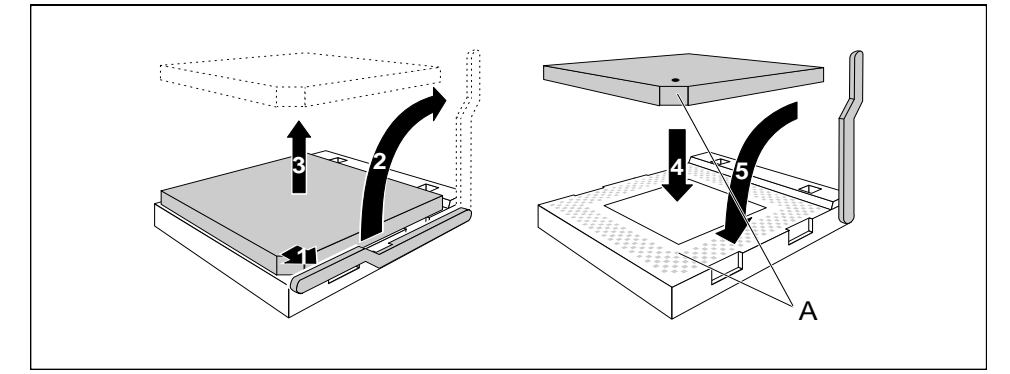

- ▶ Drücken Sie den Hebel in Pfeilrichtung (1) und schwenken Sie ihn bis zum Anschlag nach oben (2).
- ▸ Heben Sie den alten Prozessor aus dem Steckplatz (3).
- ▸ Stecken Sie den neuen Prozessor so in den Steckplatz, daß die Markierung an der Oberseite des Prozessors mit der Codierung am Steckplatz (A) von der Lage her übereinstimmt (4).

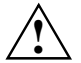

Die Markierung an der Oberseite des Prozessors kann durch den Kühlkörper verdeckt<br>sein. Orientieren Sie sich in diesem Fall an der Markierung in den Stiftreihen an der<br>Unterseite des Prozessors Unterseite des Prozessors.

- ▸ Schwenken Sie den Hebel nach unten, bis er spürbar einrastet.
- ▸ Stecken Sie die Steckverbindung des Prozessorlüfters.

### <span id="page-24-0"></span>**DOC-Baustein nachrüsten**

Der DOC-Baustein (DOC = Disk On Chip) enthält das Betriebssystem Windows CE und kann das Festplattenlaufwerk ersetzen.

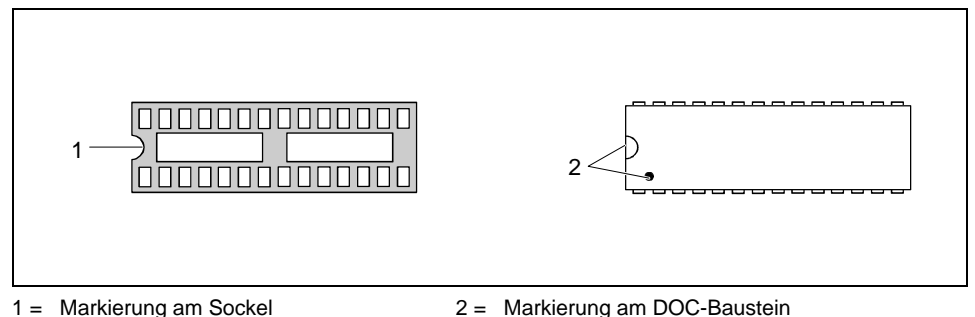

▶ Setzen Sie den DOC-Baustein so in den Sockel ein, daß die Markierungen am Sockel und am DOC-Baustein übereinstimmen.

### **Lithium-Batterie tauschen**

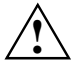

Bei unsachgemäßem Austausch der Lithium-Batterie besteht Explosionsgefahr.<br>Die Lithium-Batterie darf nur durch identische oder vom Hersteller empfohlene Typen (CR2032) ersetzt werden.

Die Lithium-Batterie gehört nicht in den Hausmüll. Sie wird vom Hersteller, Händler oder deren Beauftragten kostenlos zurückgenommen, um sie einer Verwertung bzw. Entsorgung zuzuführen.

Achten Sie beim Austausch unbedingt auf die richtige Polung der Lithium-Batterie - Pluspol Richtung Kontaktfeder!

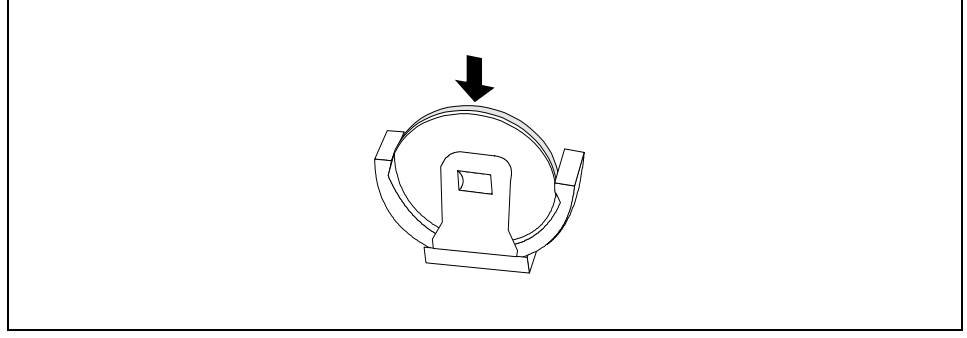

▸ Schieben Sie die neue Lithium-Batterie des identischen Typs in die Halterung.

# <span id="page-26-0"></span>**BIOS-Setup**

### **BIOS-Setup aufrufen**

▸ Starten Sie das Gerät neu (aus-/einschalten oder Warmstart).

Am oberen Bildschirmrand erscheint z. B. die folgende Meldung:

Phoenix BIOS™ Version 4.06 Rev.1.03.1031

Zuerst wird die Version des *BIOS-Setup*, Version 4.06, angegeben, danach der Ausgabestand (Revision) des *BIOS-Setup*, z. B. Rev. 1.03.1031, wobei die letzten drei oder vier Ziffern die Nummer der Systembaugruppe angeben. Anhand der Nummer der Systembaugruppe können Sie auf der CD "Drivers & Utilities" oder "ServerStart" das entsprechende Technische Handbuch zur Systembaugruppe finden.

Am unteren Bildschirmrand erscheint eine der folgenden Meldungen:

Press <F2> to enter SETUP Press <F1> to resume, <F2> to SETUP

- ▸ Drücken Sie die Funktionstaste [F2].
- ▸ Wenn ein Setup-Paßwort vergeben ist, müssen Sie nun das Setup-Paßwort eingeben und mit der Eingabetaste bestätigen.

Am Bildschirm wird das Menü *Main* des *BIOS-Setup* angezeigt.

### **BIOS-Setup mit fehlerhaften Einstellungen**

**i** Wenn eine fehlerhafte Einstellung im *BIOS-Setup* den Systemstart verhindert und sich das<br>System dreimal hintereinander nicht starten läßt, werden beim nächsten Systemstart<br>Systemstarten die Standarder in der flutten S einmalig die Standardeinträge des *BIOS-Setup* eingetragen. Es erscheint die folgende Fehlermeldung:

Previous boot incomplete - Default configuration used

Wenn Sie die Funktionstaste [E2] drücken, können Sie im *BIOS-Setup* die Einstellungen prüfen und korrigieren (siehe Kapitel ["Fehlermeldungen](#page-53-0)").

Wenn eine fehlerhafte Einstellung im *BIOS-Setup* den Systemstart verhindert hat, kann diese jetzt korrigiert werden. Damit ist ein fehlerfreier Systemstart wieder möglich.

<span id="page-27-0"></span>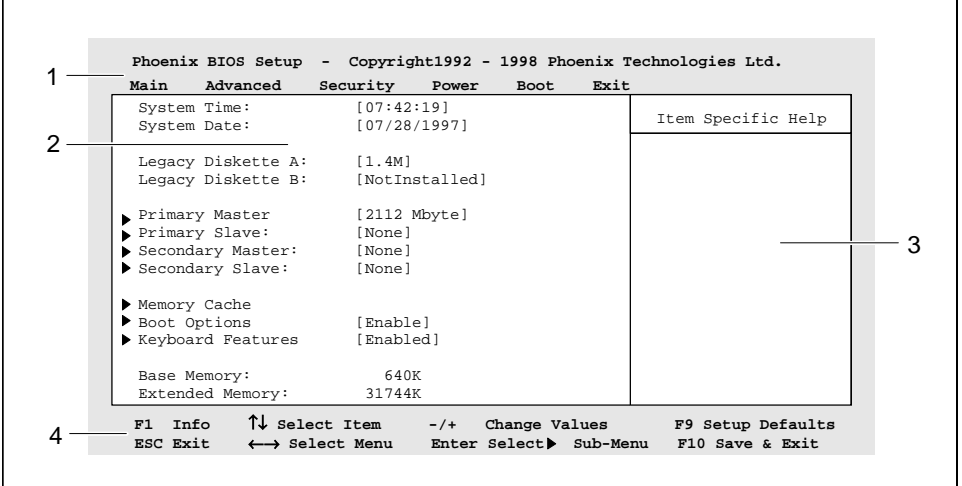

Beispiel für das Menü *Main* des *BIOS-Setup*

- $1 =$  Menüleiste
- $2 =$  Arbeitsbereich

3 = Informationsbereich

 $4 =$ Bedienleiste

Der Bildschirm des *BIOS-Setup* ist in folgende Bereiche eingeteilt:

- Menüleiste (1) In der Menüleiste können Sie die Menüs des *BIOS-Setup* auswählen.
- Arbeitsbereich (2)

Im Arbeitsbereich werden die Einstellmöglichkeiten (Felder) des ausgewählten Menüs angezeigt. Die Einträge in den angezeigten Feldern können Sie entsprechend Ihren Anforderungen einstellen.

 kennzeichnet dabei Felder, die weitere Untermenüs öffnen. In diesen Untermenüs können Sie Einträge ändern.

\* kennzeichnet dabei Konfigurationskonflikte, die beseitigt werden müssen, um eine korrekte Funktion des Gerätes zu gewährleisten.

- Informationsbereich (3) Im Informationsbereich wird eine kurze Information zum ausgewählten Feld angezeigt.
- Bedienleiste (4) In der Bedienleiste sind alle Tasten aufgeführt, mit denen Sie das *BIOS-Setup* bedienen können.

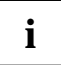

Mit der Funktionstaste F1 können Sie sich zusätzliche Informationen (z. B. BIOS-Version) anzeigen lassen.

## <span id="page-28-0"></span>**BIOS-Setup bedienen**

Um in der Menüleiste das gewünschte Menü auszuwählen, verwenden Sie die Cursortasten oder  $\boxminus$ . Um das gewünschte Feld auszuwählen, verwenden Sie die Cursortasten  $\textcolor{black}{\textbf{f}}$  oder  $\textcolor{black}{\textbf{I}}$ . Das ausgewählte Feld wird hervorgehoben dargestellt.

Um ein Untermenü anzuzeigen, wählen Sie das entsprechende Feld aus (mit  $\blacktriangleright$  gekennzeichnet), und drücken Sie die Eingabetaste. Mit der Taste [ESC] kehren Sie vom Untermenü in das übergeordnete Menü zurück.

Um den Eintrag für das ausgewählte Feld zu ändern, verwenden Sie die Tasten  $\mp$  oder  $\boxdot$  des numerischen Tastaturfeldes.

Um die Standardeinträge für alle Menüs einzustellen, drücken Sie die Funktionstaste [F9].

Um für alle Menüs die Einträge einzustellen, die beim Aufruf des *BIOS-Setup* gültig waren, drücken Sie die Funktionstaste F10.

Um geänderte Einstellungen zu speichern, ohne das *BIOS-Setup* zu verlassen, wählen Sie *Save Changes* im Menü *Exit*.

Um geänderte Einstellungen zu speichern, und das *BIOS-Setup* zu verlassen, wählen Sie *Exit Saving Changes* im Menü *Exit*.

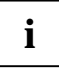

**i** Wenn Sie im *BIOS-Setup* Einträge ändern, notieren Sie sich die geänderten Einträge, oder drucken Sie die geänderte Bildschirmseite aus. drucken Sie die geänderte Bildschirmseite aus.

Die angezeigte Bildschirmseite können Sie mit der Tastenkombination Umschalttaste + **Druck** ausdrucken, wenn an der parallelen Schnittstelle des Gerätes ein Drucker angeschlossen ist.

### **BIOS-Setup beenden**

Um das *BIOS-Setup* zu beenden, wählen Sie das Menü *Exit* aus der Menüleiste. Sie können dann entscheiden, welche Einstellungen Sie speichern wollen. Dazu bietet das Menü *Exit* die nachfolgenden Möglichkeiten.

Die gewünschte Möglichkeit müssen Sie markieren und mit der Eingabetaste aktivieren.

#### **Einstellungen speichern und BIOS-Setup beenden - Exit Saving Changes**

Um die aktuellen Einträge in den Menüs zu speichern und das *BIOS-Setup* zu beenden, wählen Sie *Exit Saving Changes* und *Yes*. Das Gerät startet neu, und die neuen Einstellungen sind wirksam.

#### **Änderungen verwerfen und BIOS-Setup beenden - Exit Discarding Changes**

Um die Änderungen zu verwerfen, wählen Sie *Exit Discarding Changes* und *Yes*. Die beim Aufruf des *BIOS-Setup* gültigen Einstellungen bleiben wirksam. Das *BIOS-Setup* wird beendet, und das Gerät startet neu.

#### **Standardeinträge übernehmen - Load Setup Defaults**

Um die Standardeinträge für alle Menüs des *BIOS-Setup* zu übernehmen, wählen Sie *Load Setup Defaults* und *Yes*.

<span id="page-29-0"></span>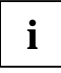

Beachten Sie, daß dabei der Festplattentyp auf *None* gesetzt und die<br>Festplattenparameter gelöscht werden. Sie müssen eventuell die Einstellungen für die Festplatten neu eintragen, bevor Sie das *BIOS-Setup* verlassen.

Wenn Sie das *BIOS-Setup* mit diesen Einstellungen beenden wollen, wählen Sie *Save Changes & Exit* und *Yes.*

#### **Einträge zurücksetzen - Discard Changes**

Um für alle Menüs die Einträge zu laden, die beim Aufruf des *BIOS-Setup* gültig waren, wählen Sie *Discard Changes* und *Yes*. Wenn Sie das *BIOS-Setup* mit diesen Einstellungen beenden wollen, wählen Sie *Exit Saving Changes* und *Yes*.

#### **Änderungen speichern - Save Changes**

Wenn Sie zwischendurch Einstellungen speichern wollen, ohne das *BIOS-Setup* zu verlassen, wählen Sie *Save Changes* und *Yes*.

### **Main - Systemfunktionen**

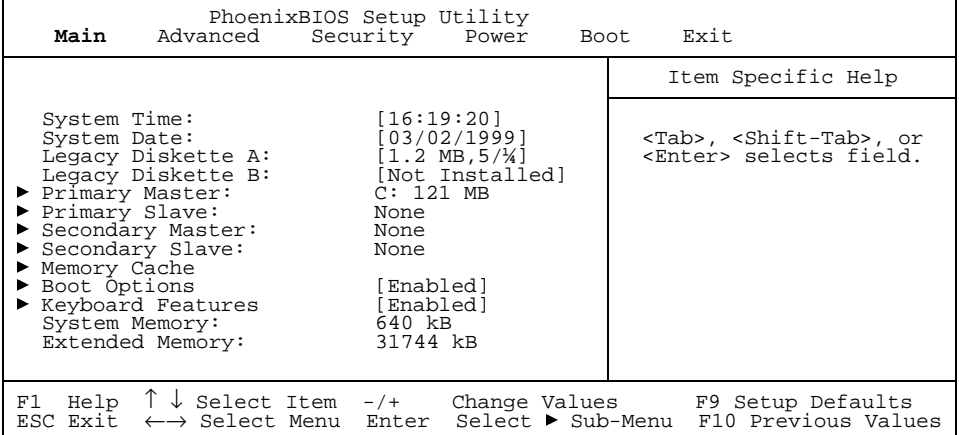

Beispiel für das Menü *Main*

### **System Time/System Date - Uhrzeit und Datum**

*System Time* zeigt die aktuelle Uhrzeit des Gerätes. Wenn Sie die Uhrzeit ändern, verwenden Sie das Format *HH:MM:SS* (Stunde:Minute:Sekunde).

*System Date* zeigt das aktuelle Datum des Gerätes. Wenn Sie das Datum ändern, verwenden Sie das Format *MM.DD.YYYY* (Monat/Tag/Jahr).

### <span id="page-30-0"></span>**Legacy Diskette A / Legacy Diskette B - Diskettenlaufwerk**

legen den Typ des eingebauten Diskettenlaufwerks fest.

*360Kb, 720Kb, 1.2Mb, 1.44Mb*, *2.88Mb*

Der Eintrag hängt vom eingebauten Diskettenlaufwerk ab.

*Disabled* Kein Diskettenlaufwerk installiert.

### **Primary/Secondary Master/Slave - Festplattenlaufwerk**

rufen das Untermenü auf, in dem Sie die Einstellungen für das entsprechende IDE-Laufwerk vornehmen können. Neben dem jeweiligen Untermenü steht die Herstellerbezeichnung des IDE-Laufwerks.

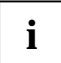

**i** Die Standardeinstellungen sollten Sie nur dann ändern, wenn Sie ein zusätzliches IDE-<br>Laufwerk an einen IDE-Steckverbinder anschließen. Laufwerk an einen IDE-Steckverbinder anschließen.

Die maximale Übertragungsgeschwindigkeit von zwei IDE-Laufwerken an einem Steckverbinder wird vom langsamsten IDE-Laufwerk bestimmt. Deshalb sollten schnelle Festplattenlaufwerke bevorzugt am ersten IDE-Steckverbinder (Primary) angeschlossen und als *Primary Master* oder *Primary Slave* eingetragen werden. Langsame Festplattenlaufwerke oder andere IDE-Laufwerke (z. B. CD-ROM-Laufwerk) sollten bevorzugt am zweiten IDE-Steckverbinder (Secondary) angeschlossen und als *Secondary Master* oder *Secondary Slave* eingetragen werden.

Für die Systembaugruppen mit neuerem Controller werden alle vier IDE-Laufwerke unabhängig unterstützt und auf maximale Übertragungsgeschwindigkeit konfiguriert. Es können deshalb auch ein schnelles und ein langsames IDE-Laufwerk an einem Steckverbinder angeschlossen werden, ohne das schnelle Laufwerk zu bremsen.

Die nachfolgende Beschreibung der Einstellmöglichkeiten für *Primary Master* gilt auch für *Primary Slave*, *Secondary Master* und *Secondary Slave*.

<span id="page-31-0"></span>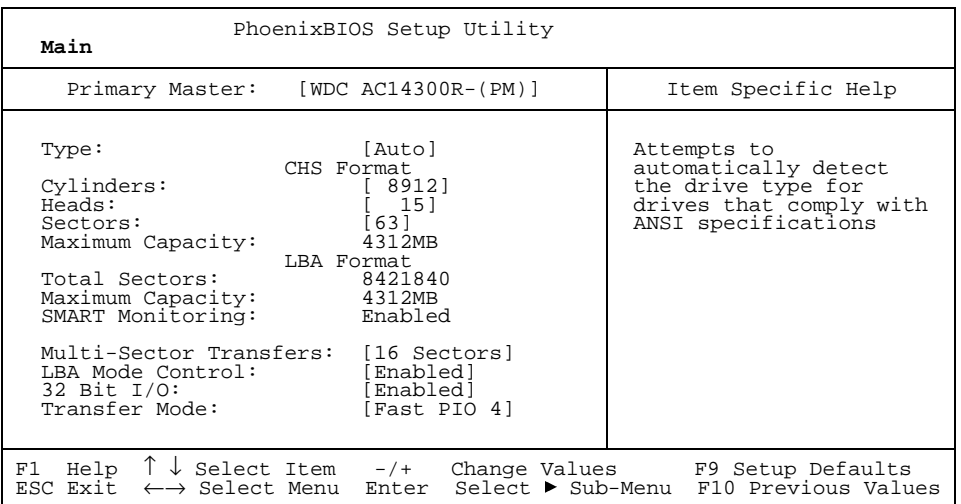

#### **Type - Festplattentyp**

legt den Festplattentyp fest.

*None* Sie können die Festplattenparameter (*Cylinders*, *Heads* und *Sector/Track*) nicht ändern. Es ist kein IDE-Laufwerk eingebaut.

*User* Sie können die Festplattenparameter selbst eintragen. Wenn Sie die Festplattenparameter mit *Auto* eingestellt haben, dürfen Sie die Werte nur reduzieren.

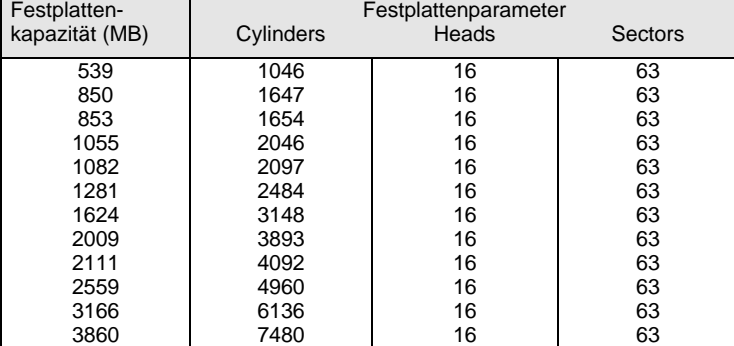

Beispiele für manuelle Einträge (IDE-Festplattenlaufwerke):

*Auto* Wenn die Festplatte diesen Modus unterstützt, fragt das System-BIOS die Festplattenparameter bei der Festplatte ab. Es ist keine Eingabe erforderlich.

*CD-ROM* Wenn ein ATAPI-CD-ROM-Laufwerk eingebaut ist, ermöglicht dieser Eintrag den Systemstart (Booten) vom CD-ROM-Laufwerk.

#### <span id="page-32-0"></span>**Cylinders, Heads, Sectors, Maximum Capacity - Festplattenparameter**

Diese Festplattenparameter werden entsprechend dem eingebauten IDE-Festplattenlaufwerk eingestellt. Wenn Sie diese Festplattenparameter manuell ändern wollen, müssen Sie im Feld von *Type* den Eintrag *User* einstellen.

Das Feld *Maximum Capacity* zeigt die Kapazität der Festplatte abhängig von der jeweiligen Berechnung (CHS oder LBA) an.

Der CHS-Wert entspricht der Kapazität, die das BIOS aus den von der Festplatte gemeldeten Zahlen für Cylinders/Heads/Sectors errechnet. Der LBA-Wert entspricht der Kapazität, die das BIOS aus der von der Festplatte gemeldeten maximal möglichen Sektorenanzahl errechnet. Da das BIOS maximal zulässige Werte für Cylinders/Heads/Sectors vorsieht, kann der CHS-Wert 8,4 Gbyte nicht überschreiten. Die LBA-Adressierung umgeht diese Einschränkungen und kann daher auch größere Werte als 8,4 Gbyte verarbeiten. Daher unterscheiden sich der CHS-Wert und der LBA-Wert ab einer Festplattengröße von 8,4 Gbyte.

Weitere Informationen finden Sie in dem Abschnitt "LBA Mode Control - Übersetzungsmodus".

#### **SMART Monitoring - SMART-Laufwerksüberwachung**

SMART, Self-Monitoring Analyse Reporting Technologie, ist die Selbstüberwachungsfunktion moderner IDE-Laufwerke und ermöglicht das vorzeitige Erkennen von Ausfällen.

*Enabled* SMART ist eingeschaltet.

*Disabled* SMART ist ausgeschaltet.

#### **Multi-Sector Transfer - Übertragungsmodus**

legt den Übertragungsmodus für das IDE-Festplattenlaufwerk fest.

*Disabled Multi-Sector Transfer* ist ausgeschaltet.

*2 Sectors*, *4 Sectors*, *8 Sectors*, *16 Sectors* Pro Interrupt wird die eingestellte Anzahl an Sektoren (Sectors) übertragen.

#### **LBA Mode Control - Übersetzungsmodus**

stellt die Adressierung über fortlaufende Sektornummern (LBA = Logical Block Addressing) ein.

IDE und BIOS schränken die Einteilung von Festplatten in Zylinder, Köpfe und Sektoren durch maximal zulässige Werte ein. So erlaubt IDE mehr Zylinder, aber weniger Köpfe als das BIOS. Durch die Kombination der Grenzen von IDE und BIOS ergibt sich ein maximal adressierbarer Speicherbereich von 528 Mbyte.

Die folgende Tabelle listet die maximal zulässigen Werte und die sich daraus ergebenden maximal adressierbaren Speicherbereiche auf.

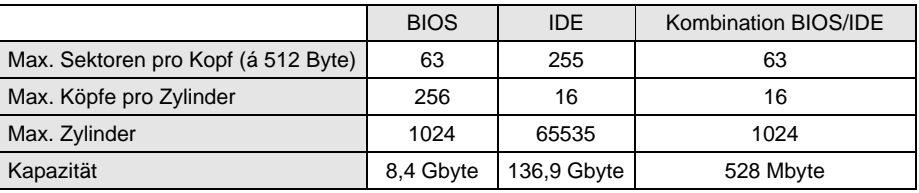

<span id="page-33-0"></span>Die *LBA Translation* rechnet die physikalische Einteilung von Festplatten in Zylinder, Köpfe und Sektoren so um, daß die erzeugten logischen Werte innerhalb der vom BIOS vorgegebenen Grenzen liegen. Auf diese Weise können mehr als 528 Mbyte Festplattenkapazität unterstützt werden. Betriebssysteme und Anwenderprogramme arbeiten mit diesen logischen Festplattenwerten. IDE-Festplatten mit mehr als 528 Mbyte werden mit dem LBA-Modus eingerichtet und betrieben. Unterstützt die IDE-Festplatte den LBA-Modus, dann ist die volle Speicherkapazität der IDE-Festplatte nutzbar.

Verändern Sie den Standardeintrag nur dann, wenn Sie ein anderes Festplattenlaufwerk einbauen.

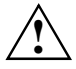

Sie dürfen die IDE-Festplatte nur in dem LBA-Modus betreiben, in dem sie eingerichtet<br>wurde, d. h. wenn die Festplatte mit der Einstellung *Disabled* eingerichtet wurde, dürfen<br>Sie die Festplatte nur mit der Einstellung Di Sie die Festplatte nur mit der Einstellung *Disabled* betreiben.

*Enabled* Wenn die Festplatte den LBA-Modus unterstützt und ihre Speicherkapazität größer als 528 Mbyte ist, dann verwendet das BIOS umgewandelte Festplattenparameter. Dadurch kann die volle Speicherkapazität der Festplatte genutzt werden.

*Disabled* Das BIOS benutzt die Festplattenparameter und unterstützt damit eine Speicherkapazität bis zu 528 Mbyte.

#### **32 Bit I/O - Busbreite für Datenübertragung**

legt die Busbreite für die Datenübertragung zwischen Prozessor und IDE-Controller fest.

*Enabled* Die Datenübertragung erfolgt 32-bit-breit am PCI-Bus. Dies steigert die Performance.

*Disabled* Die Datenübertragung erfolgt 16-bit-breit.

### **Transfer Mode - Übertragungsmodus (Geschwindigkeit)**

legt den Übertragungsmodus und damit die Übertragungsgeschwindigkeit der IDE-Festplatte fest. Verwenden Sie nach Möglichkeit im Feld von *Type* den Eintrag *Auto*. Dann ermittelt das BIOS die bestmögliche Übertragungsgeschwindigkeit für die Festplatte. Es werden nur die Modi aufgelistet, die von dem IDE-Gerät unterstützt werden.

Bei falsch eingestelltem Übertragungsmodus ist das IDE-Gerät entweder zu langsam (d. h., das IDE-Gerät kann eine höhere Übertragungsgeschwindigkeit als eingestellt) oder das IDE-Gerät startet nicht bzw. ist nicht ansprechbar (d. h., das IDE-Gerät ist für eine höhere Übertragungsgeschwindigkeit eingestellt als es kann).

- *Standard* 0,8 Mbyte/s bis 2 Mbyte/s *Fast PIO 1* 2 Mbyte/s bis 4 Mbyte/s
- *Fast PIO 2* 4 Mbyte/s bis 5 Mbyte/s
- *Fast PIO 3* 5 Mbyte/s bis 10 Mbyte/s
- *Fast PIO 4* 10 Mbyte/s bis 16 Mbyte/s
- *F PIO 3 / DMA 1* 5 Mbyte/s bis 10 Mbyte/s
- *F PIO 4 / DMA 2* 10 Mbyte/s bis 16 Mbyte/s

### <span id="page-34-0"></span>**Memory Cache - Cache**

schaltet den internen Cache-Speicher des Prozessors ein oder aus. Ein eingeschalteter Cache steigert die Performance des Geräts.

*Disabled* Der Cache-Speicher ist ausgeschaltet.

*Enabled* Der Cache-Speicher ist eingeschaltet.

### **Boot Options - Startoptionen**

ruft das Untermenü auf, in dem Sie die Einstellungen für den Systemstart des Gerätes vornehmen.

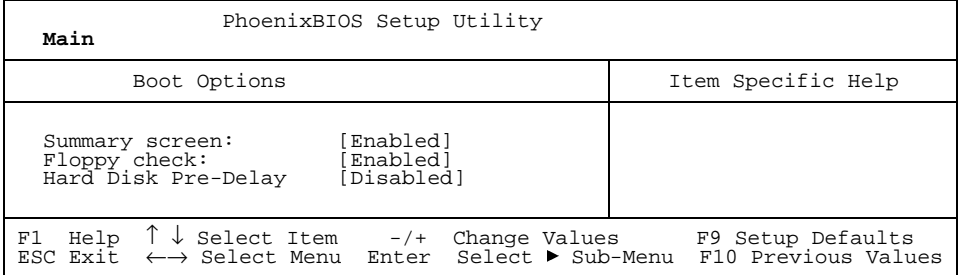

### **Floppy Check**

legt fest, ob beim Systemstart der Typ des Diskettenlaufwerks ermittelt wird.

*Disabled* Der Typ des Diskettenlaufwerks wird nicht ermittelt. Der System startet schneller.

*Enabled* Der Typ des Diskettenlaufwerks wird ermittelt. Das System startet langsamer.

#### **Summary Screen**

legt fest, ob die Systemmeldungen während des Systemstarts angezeigt werden sollen.

*Enabled* Systemmeldungen werden während des Systemstarts angezeigt.

*Disabled* Systemmeldungen werden während des Systemstarts nicht angezeigt.

#### **Hard Disk Pre-Delay -**

legt die Zeit fest, die das BIOS beim Systemstart wartet bis es auf eine Festplatte zugreift. Diese Verzögerung kann insbesondere für ältere Festplatten notwendig sein.

*Disabled* Das BIOS greift ohne Verzögerung auf eine Festplatte zu.

*3, 6, 9, 12, 15, 21, 30*

Das BIOS wartet die ausgewählte Sekundenzahl.

### <span id="page-35-0"></span>**Keyboard Features - Tastatureinstellungen**

ruft das Untermenü auf, in dem Sie die Einstellungen für die Tastatur vornehmen können.

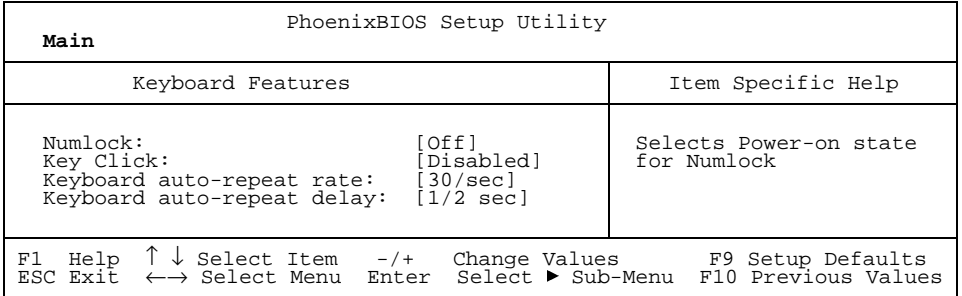

#### **Numlock - Taste Num**

legt fest, wie der Zustand der Taste Num nach dem Systemstart ist.

- *Auto* Schaltet den Zustand der Taste Num auf *on*, wenn eine numerische Tastatur gefunden wird.
- *On* Setzt den Zustand der Taste Num auf *on*.
- *Off* Setzt den Zustand der Taste Num auf *off*.

#### **Key Click - Tastenton**

legt fest, ob beim Drücken einer Taste ein Tastenton erzeugt wird.

- *Enabled* Beim Drücken einer Taste wird ein Tastenton erzeugt.
- *Disabled* Beim Drücken einer Taste wird kein Tastenton erzeugt.

#### **Keyboard Auto-Repeat Rate - Tastenwiederholrate**

legt fest, wie oft eine Tasteneingabe pro Sekunde automatisch wiederholt wir, wenn die Taste länger als die Tastenwiederholverzögerung gedrückt wird.

*2, 6, 10, 13.3, 18.5, 21.8, 26.7, 30*

Die ausgewählte Wiederholrate wird benutzt.

#### **Keyboard Auto-Repeat Delay - Tastenwiederholverzögerung**

legt die Verzögerungszeit in Sekunden fest, nach der die automatische Tastenwiederholung einsetzt.

*1/4, 1/2, 3/4, 1*

Die ausgewählte Verzögerung wird benutzt.

### <span id="page-36-0"></span>**System Memory - Systemspeicher**

zeigt die Größe des verfügbaren Arbeitsspeichers unterhalb von 1 Mbyte an.

### **Extended Memory - Erweiterungsspeicher**

zeigt die Größe des Arbeitsspeichers oberhalb von 1 Mbyte an.

### **Advanced - Erweiterte Systemkonfiguration**

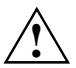

**!** Ändern Sie die Standardeinstellungen nur bei Spezialanwendungen. Falsche Einstellungen können zu Fehlfunktionen führen.

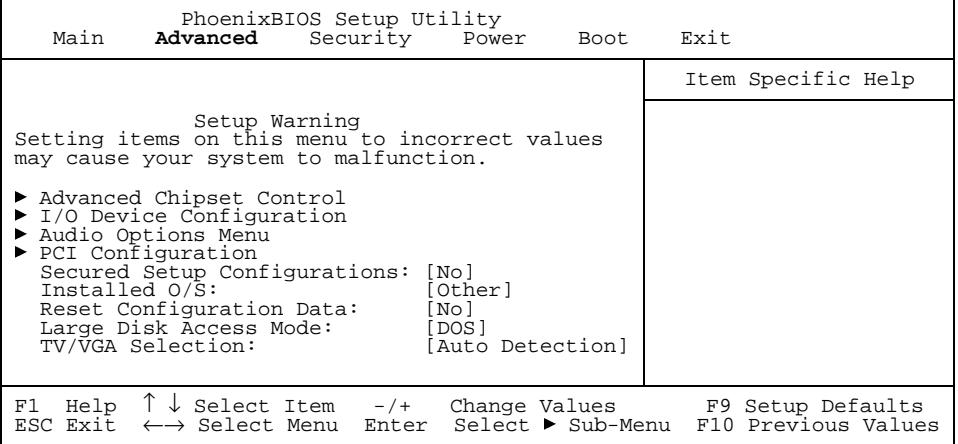

Beispiel für das Menü *Advanced*

### <span id="page-37-0"></span>**Advanced Chipset Control**

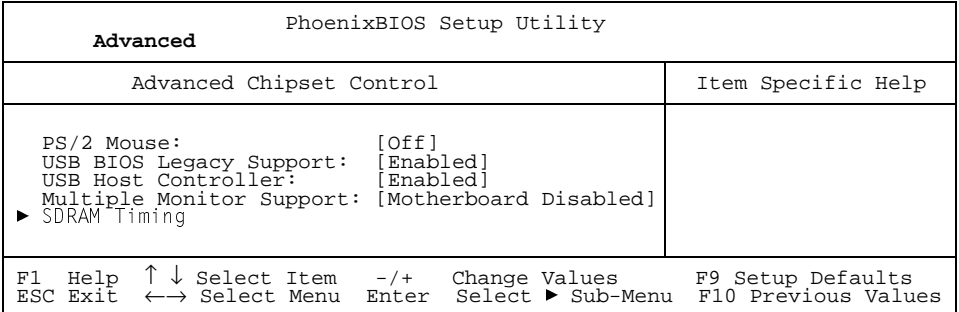

Beispiel für das Untermenü *Advanced Chipset Control*

#### **PS/2 Mouse - PS/2-Maus**

legt die Betriebsart des Maus-Controllers auf der Systembaugruppe fest.

*Enabled* Der Maus-Controller ist eingeschaltet - IRQ12 ist belegt.

*Disabled* Der Maus-Controller ist abgeschaltet - IRQ12 ist frei.

*Auto Detect* Eine angeschlossene Maus wird durch das BIOS erkannt und aktiviert.

*OS Controlled* Bei Betriebssystemen, die Plug&Play unterstützen, wird die Maus durch das Betriebssystem konfiguriert.

#### **USB BIOS Legacy Support - USB-Tastatur/Maus**

schaltet die USB-Unterstützung (Universal Serial Bus) für USB-Tastatur und USB-Maus ein oder aus. Die USB-Unterstützung muß für Betriebssysteme eingeschaltet werden, die selbst keine USB-Unterstützung bieten (z. B. DOS, UNIX).

*Enabled* Die USB-Unterstützung ist eingeschaltet. USB-Tastatur und USB-Maus werden vom System-BIOS direkt unterstützt.

*Disabled* Die USB-Unterstützung ist ausgeschaltet. USB-Tastatur und USB-Maus werden vom System-BIOS nicht direkt unterstützt.

#### **USB Host Controller - USB-Schnittstelle**

schaltet den USB-Controller (Universal Serial Bus) der Systembaugruppe ein oder aus.

- *Enabled* Der USB-Controller ist eingeschaltet. Das System-BIOS legt fest, welche Systemressourcen (Interrupts, Adressen) belegt werden.
- *Disabled* Der USB-Controller ist ausgeschaltet. Es werden keine Ressourcen belegt.

#### <span id="page-38-0"></span>**Multiple Monitor Support - Mehr-Monitor-Unterstützung**

legt fest, welcher Grafikteil des Systems aktiviert wird.

*Motherboard Primary*

Der Grafik-Controller im Prozessor ist aktiviert.

*Motherboard Disabled*

Der Grafik-Controller im Chipsatz ist aktiviert.

#### *Adapter Primary*

Der Grafik-Controller in einem Erweiterungssteckplatz ist aktiviert.

#### **SDRAM Timing - SDRAM-Einstellungen**

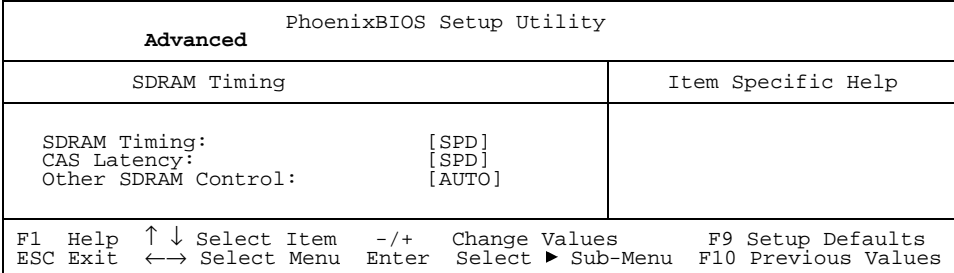

#### **SDRAM Timing - SDRAM-Zugriff**

stellt das Timing für den SDRAM-Zugriff ein. Ein kleines Teilungsverhältnis kann die Performance erhöhen.

*SPD* Die Daten aus dem SDRAM-EEPROM werden verwendet.

*Auto* Das BIOS legt das Timing selbst fest.

*/2, /2.5, /3, /3.5, /4, /4.5*

Das ausgewählte Teilungsverhältnis wird verwendet.

#### **CAS Latency - CAS-Verzögerung**

stellt die CAS-Verzögerung ein. CAS ist ein Signal, das zusammen mit anderen Signalen den Speicherzugriff bestimmt. Eine geringere CAS-Verzögerung kann die Performance erhöhen.

*SPD* Die Daten aus dem SDRAM-EEPROM werden verwendet.

*2 clock, 3 clock*

Die eingestellte Verzögerung wird verwendet.

#### **Other SDRAM Control - SDRAM-Einstellungen (weitere)**

erlaubt zusätzliche SDRAM-Einstellungen.

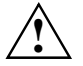

**1 Nehmen Sie unter der Einstellung** *User* nur dann Änderungen vor, wenn Sie ganz genau<br>wissen, was sich hinter der Einstellung verbirgt und was eine Änderung der Vorgaben<br>howirkt bewirkt.

<span id="page-39-0"></span>*Auto* Die Einstellungen werden vom BIOS bestimmt (empfohlen).

*User* Benutzerdefinierte Einstellungen. Bitte keine Änderungen vornehmen, wenn Sie sich über die Wirkungen im Unklaren sind.

### **I/O Device Configuration - Ein/Ausgabegeräte-Konfiguration**

ruft das Untermenü auf, in dem Sie die Einstellungen für die Ein-/Ausgabegeräte vornehmen können.

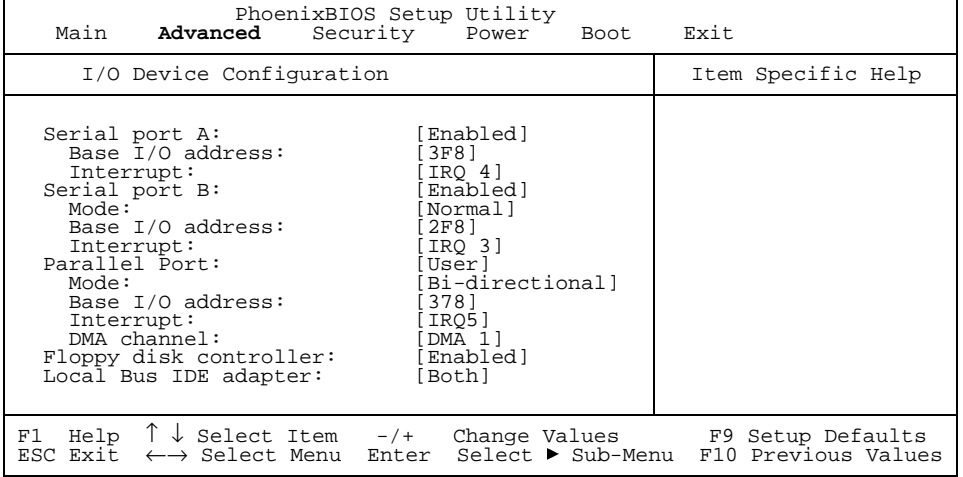

#### **Serial Port A / Serial Port B - Serielle Schnittstellen**

konfiguriert die serielle Schnittstelle.

- *Disabled* Die serielle Schnittstelle ist ausgeschaltet.
- *Enabled* Die serielle Schnittstelle ist auf die angezeigte Adresse und auf den angezeigten Interrupt eingestellt. Wenn Sie *Enabled* einstellen, erscheinen weitere Zeilen zum Einstellen der Konfiguration.
- *Auto* Die serielle Schnittstelle stellt sich automatisch auf eine verfügbare Kombination von Ressourcen (Adresse, Interrupt) ein.
- *OS Controlled* Das Betriebssystem konfiguriert die Schnittstellen.

**Mode** (nur serielle Schnittstelle 2)

legt fest, ob die zweite serielle Schnittstelle als Standardschnittstelle, Infrarotschnittstelle oder als MIDI-Schnittstelle verwendet wird. Bei der Infrarotschnittstelle wird noch zwischen IrDA und ASK-IR unterschieden.

<span id="page-40-0"></span>Serial Mode erscheint nicht, wenn Sie unter Serial 1 / Serial 2 *Disabled* ausgewählt haben.

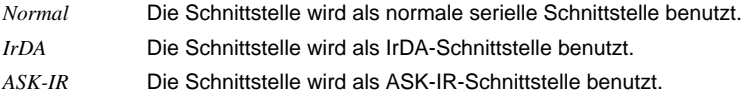

*MIDI* Die Schnittstelle wird als MIDI-Schnittstelle benutzt.

#### **Base I/O address**

*2F8,3F8, 2E8, 3E8* Die serielle Schnittstelle benutzt die ausgewählte Adresse.

#### **Interrupt**

*IRQ 3, IRQ 4* Die serielle Schnittstelle benutzt den ausgewählten Interrupt.

#### **Parallel Port - Parallele Schnittstelle**

konfiguriert die parallele Schnittstelle.

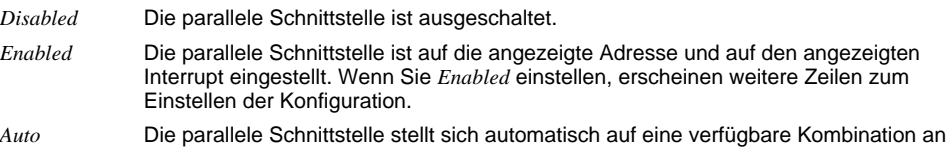

Ressourcen (Adresse, Interrupt, DMA) ein.

*OS Controlled* Das Betriebssystem konfiguriert die Schnittstelle.

#### **Mode - Übertragungsmodus**

legt fest, ob die parallele Schnittstelle als Ein-/Ausgabegerät oder nur als Ausgabegerät verwendet wird. Der Übertragungsmodus *Bi-directional* ermöglicht schnellere Datenübertragungsraten von 2 und 2,4 Mbyte/s. Voraussetzung für den Übertragungsmodus *Bi-directional* - auch unter ECP und EPP bekannt - sind Peripheriegeräte, die diese Modi unterstützen.

*Output Only* Daten können ausgegeben, aber nicht empfangen werden.

*Bi-directional* Daten können sowohl ausgegeben als auch empfangen werden. Schneller Übertragungsmodus (bis zu 2,4 Mbyte/s), in dem Daten sowohl ausgegeben als auch empfangen werden können. Der Modus erfordert ein Peripheriegerät, das den ECP-Übertragungsmodus (Enhanced Capability Port) unterstützt. Der benötigte DMA-Kanal wird vom System-BIOS gemäß Plug&Play festgelegt.

#### **Base I/O address**

legt die Basis-I/O-Adresse für die parallele Schnittstelle fest.

*378h, 278h, 3BCh* Die parallele Schnittstelle benutzt die ausgewählte Adresse.

#### **Interrupt**

legt den Interrupt für die parallele Schnittstelle fest.

*IRQ 5, IRQ 7* Die parallele Schnittstelle benutzt den ausgewählten Interrupt.

#### <span id="page-41-0"></span>**DMA**

legt den Interrupt für die parallele Schnittstelle fest.

*DMA 1, DMA 3* Die parallele Schnittstelle benutzt den ausgewählten DMA-Kanal.

#### **Floppy Disk Controller - Diskettenlaufwerks-Controller**

schaltet den Diskettenlaufwerks-Controller der Systembaugruppe ein oder aus.

*Enabled* Der Diskettenlaufwerks-Controller ist eingeschaltet - IRQ 6 ist belegt.

*Disabled* Der Diskettenlaufwerks-Controller ist ausgeschaltet - IRQ 6 ist verfügbar.

#### **Local Bus IDE adapter - IDE-Laufwerkscontroller**

schaltet den/die IDE-Laufwerkscontroller der Systembaugruppe ein oder aus. Die zugehörigen Interrupts (IRQ 14 für den primären, IRQ 15 für den sekundären IDE-Laufwerkscontroller) werden erst dann freigegeben, wenn am entsprechenden Steckverbinder kein IDE-Laufwerk angeschlossen ist.

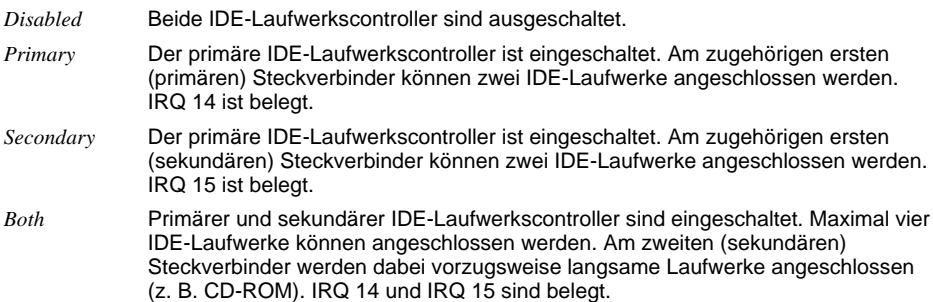

### **Audio Options Menu - Audio-Einstellungen**

ruft das Untermenü auf, in dem Sie Audio-Einstellungen vornehmen können.

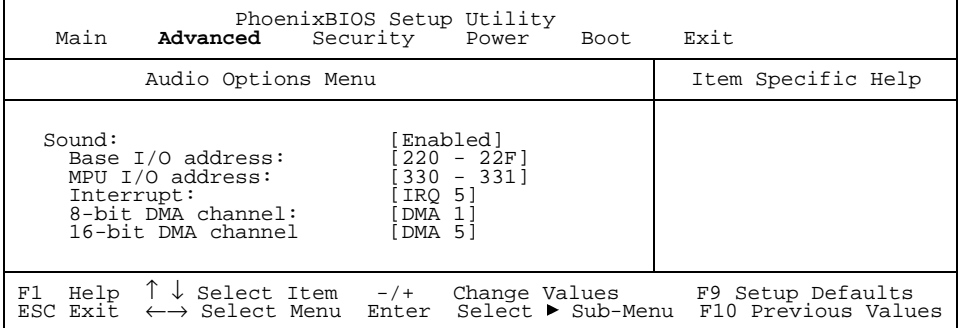

#### <span id="page-42-0"></span>**Sound - Audio**

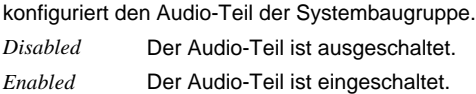

#### **Base I/O address**

**MPU I/O address**

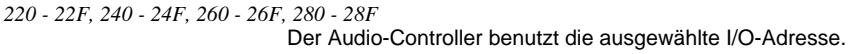

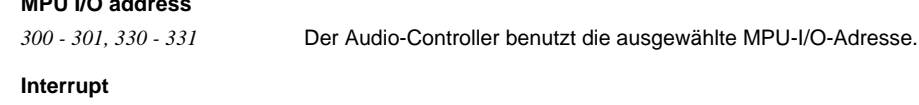

#### *IRQ 2, IRQ 5, IRQ 7, IRQ 10* Der Audio-Controller benutzt den ausgewählten Interrupt.

#### **8-bit DMA channel**

*DMA 0, DMA 1, DMA 3* Der Audio-Controller benutzt den ausgewählten DMA-Kanal.

#### **16-bit DMA channel**

*DMA 5, DMA 6, DMA 7* Der Audio-Controller benutzt den ausgewählten DMA-Kanal.

### **PCI Configuration - PCI-Konfiguration**

ruft das Untermenü auf, in dem Sie Einstellungen für die PCI-Geräte (PCI-Steckplätze und PCI-Komponenten auf der Systembaugruppe) vornehmen können.

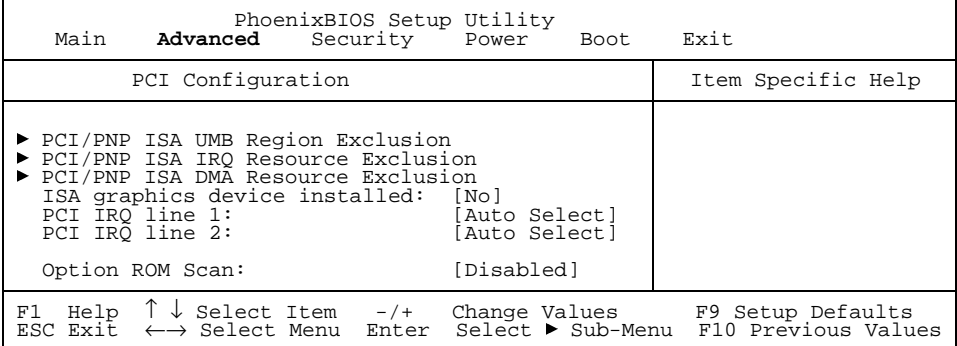

#### <span id="page-43-0"></span>**PCI/PNP ISA UMB Region Exclusion - UMB-Bereich sperren**

ruft das Untermenü auf, in dem Sie einzelne UMB-Bereiche (Upper Memory Blocks) sperren können, damit sie von Standard-ISA-Karten (also Nicht-Plug&Play-Karten) benutzt werden können.

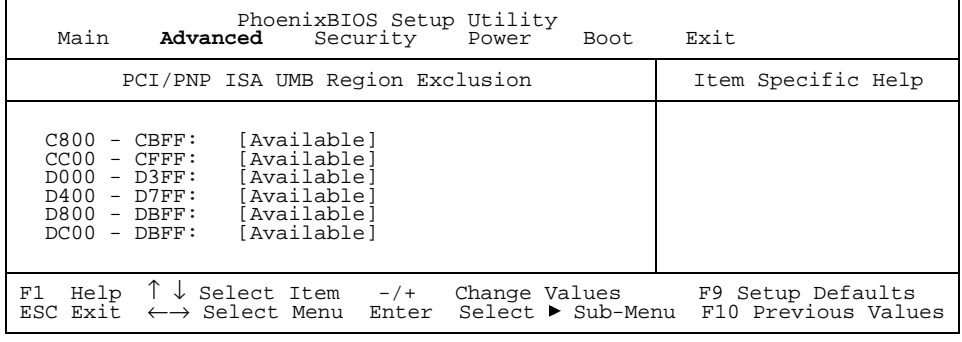

*Available* Dieser UMB-Bereich kann von PCI- und Plug&Play-ISA-Karten benutzt werden.

*Reserved* Dieser UMB-Bereich wird nicht von PCI- und Plug&Play-ISA-Karten benutzt.

#### **PCI/PNP ISA IRQ Resource Exclusion - IRQ sperren**

ruft das Untermenü auf, in dem Sie einzelne IRQs (Interrupts) sperren können, damit sie von Standard-ISA-Karten (also Nicht-Plug&Play-Karten) benutzt werden können.

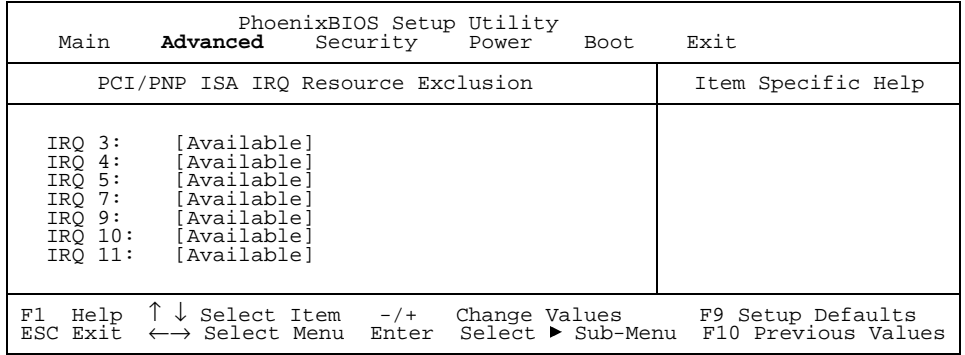

*Available* Dieser Interrupt kann von PCI- und Plug&Play-ISA-Karten benutzt werden.

*Reserved* Dieser Interrupt wird nicht von PCI- und Plug&Play-ISA-Karten benutzt.

#### <span id="page-44-0"></span>**PCI/PNP ISA DMA Resource Exclusion - DMA sperren**

ruft das Untermenü auf, in dem Sie einzelne DMA-Kanäle (Direct Memory Access) sperren können, damit sie von Standard-ISA-Karten (also Nicht-Plug&Play-Karten) benutzt werden können.

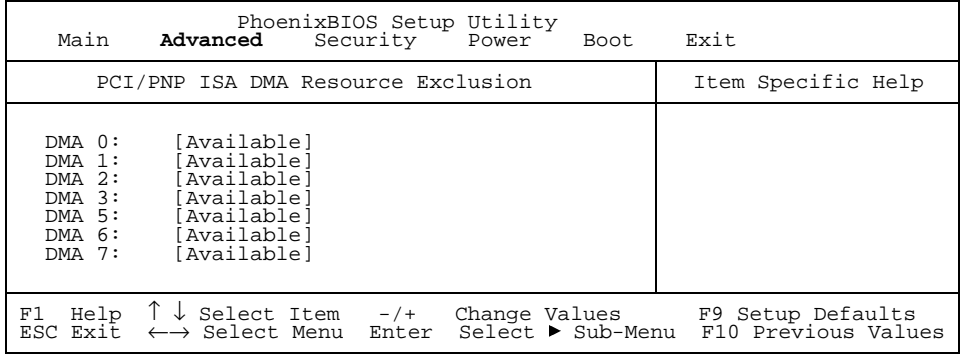

*Available* Dieser DMA-Kanal kann von PCI- und Plug&Play-ISA-Karten benutzt werden.

*Reserved* Dieser DMA-Kanal wird nicht von PCI- und Plug&Play-ISA-Karten benutzt.

#### **ISA graphics device installed - ISA-Grafikcontroller installiert**

teilt dem BIOS mit, ob ein ISA-Grafikcontroller (nicht-VGA) installiert ist und erlaubt ihm auf die Paletten-Daten des PCI-VGA-Grafikcontrollers zuzugreifen.

*No* Es ist kein ISA-Grafikcontroller installiert.

*Yes* Es ist ein ISA-Grafikcontroller installiert

#### **PCI IRQ line 1 / 2 - PCI-Interrupt-Zuordnung**

ordnet einem PCI-Interrupt einen Hardware-Interrupt zu. Es darf kein Interrupt verwendet werden, der schon von einem ISA- oder EISA-Gerät benutzt wird. Auch darf die Einstellung *Auto* nicht benutzt werden, wenn ein ISA- oder EISA-Gerät im System installiert ist.

*Disabled* Es wird kein Interrupt zugeordnet.

*Auto Select* Es wird automatisch ein freier Interrupt zugeordnet.

*3, 4, 5, 7, 9, 10, 11, 12, 14, 15*

Es ist wird der ausgewählte Interrupt zugeordnet.

#### **Option ROM Scan - ROM-Erweiterung**

legt fest, ob beim Systemstart nach ROM-Erweiterungen gesucht und diese ins System integriert werden. Durch eine ROM-Erweiterung kann z. B. ein Systemstart über das Netzwerk realisiert werden.

*Disabled* Es wird nicht nach ROM-Erweiterungen gesucht.

*Enabled* Es wird nach ROM-Erweiterungen gesucht.

### <span id="page-45-0"></span>**Secured Setup Configurations - Setup-Einstellungen schützen**

legt fest, ob die Setup-Einstellungen von einem Plug&Play-fähigen Betriebssystem verändert werden können.

*Yes* Die Setup-Einstellungen können von einem Plug&Play-fähigen Betriebssystem nicht verändert werden.

*No* Die Setup-Einstellungen können von einem Plug&Play-fähigen Betriebssystem verändert werden.

### **Installed O/S - Installiertes Betriebssystem**

teilt dem BIOS das installierte Betriebssystem mit.

- *Other* Es ist kein MS Windows-Betriebssystem installiert.
- *Win95* Es ist Windows 95 installiert.

### **Reset Configuration Data - Konfigurationsdaten zurücksetzen**

legt fest, ob die Konfigurationsdaten im ESCD, in dem die Konfigurationsdaten aller Nicht-Plug&Play-Geräte gespeichert sind, gelöscht und auf Standardwerte gesetzt wird.

*Yes* Die Konfigurationsdaten im ESCD werden auf Standardwerte zurückgesetzt.

*No* Die Konfigurationsdaten im ESCD bleiben unverändert.

### **Large Disk Access Mode - Festplattenzugriff**

legt den Festplattenzugriff für große Festplatten (mehr als 1024 Zylinder, 16 Köpfe) fest. Die Standardeinstellung ist abhängig vom verwendeten Betriebssystem.

- *DOS* Wenn das Betriebssystem MS-DOS-kompatible Festplattenzugriffe verwendet (z. B. Windows 95, Windows 98, Windows NT).
- *Other* Wenn das Betriebssystem keine MS-DOS-kompatiblen Festplattenzugriffe verwendet (z. B. Novell, SCO Unix).

### **TV/VGA Selection - TV/VGA-Auswahl**

legt die Video-Ausgabe fest.

- *Auto Detection* Ermittelt selbständig welche Video-Ausgabegeräte angeschlossen sind und aktiviert den entsprechenden Ausgang. Ist ein Fernsehgerät angeschlossen, wird in den RGB-Modus, ist ein Monitor angeschlossen in den VGA-Modus geschaltet. Sind Fernsehgerät und Monitor angeschlossen, wird nur der VGA-Modus und die VGA-Schnittstelle aktiviert.
- *Comp+VGA* Die Ausgabe zum Fernsehgerät erfolgt mittels FBAS-Signal, der Monitor erhält ein VGA-Signal mit 50 Hz.
- *TV-RGB* Die Ausgabe zum Fernsehgerät erfolgt mittels RGB-Signal (beste Qualität).
- *TV-YC + VGA* Die Ausgabe zum Fernsehgerät erfolgt mittels S-VHS-Signal, der Monitor erhält ein VGA-Signal mit 50 Hz.

### <span id="page-46-0"></span>**Security - Sicherheitsfunktionen**

Das Menü *Security* bietet Ihnen verschiedene Möglichkeiten, Ihre persönlichen Daten gegen unbefugten Zugriff zu schützen. Sie können diese Möglichkeiten auch sinnvoll kombinieren, um einen optimalen Schutz Ihres Systems zu erreichen.

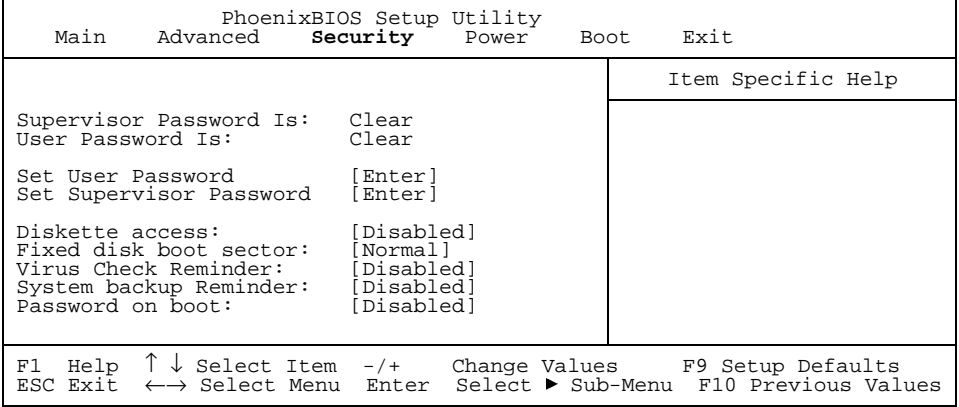

Beispiel für das Menü *Security*

#### **Set User/Supervisor Password - Paßwort einstellen**

Mit dem Supervisor-Paßwort können Sie den unbefugten Zugriff auf des *BIOS-Setup* verhindern bzw. einschränken. Nur wer das Supervisor-Paßwort kennt, kann uneingeschränkt auf das *BIOS-Setup* zugreifen.

Mit dem User-Paßwort können Sie das Starten des Betriebssystem sperren und damit den unbefugten Zugriff auf das System verhindern. Nur wer das User-Paßwort kennt, kann auf das System zugreifen.

Ein User-Paßwort können Sie erst einrichten, wenn Sie ein Supervisor-Paßwort vergeben haben.

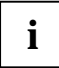

**i** Das Paßwort muß vier bis acht Zeichen lang sein. Es dürfen alle alphanumerischen<br>Zeichen verwendet werden, aber es wird nicht zwischen Groß- und Kleinschreibung<br>Zeichen Schreibung unterschieden.

Paßwörter werden bei der Eingabe nicht angezeigt.

Wenn Sie Ihre Paßwörter vergessen haben, wenden Sie sich bitte an unseren technischen Kundendienst.

Um das User/Supervisor-Paßwort zu vergeben oder zu ändern, gehen Sie folgendermaßen vor:

▸ Markieren Sie das Feld *Set User Password* bzw. *Set Supervisor Password*, und drücken Sie die Eingabetaste.

Wenn bereits ein Paßwort eingestellt ist, werden Sie aufgefordert dieses einzugeben:

Enter Current Password

#### <span id="page-47-0"></span>**BIOS-Setup**

Sie werden aufgefordert, das neue Paßwort einzugeben: Enter New Password

▸ Geben Sie das Paßwort ein, und drücken Sie die Eingabetaste.

Sie werden aufgefordert, das Paßwort zu bestätigen: Confirm New Password

▸ Geben Sie das Paßwort noch einmal ein, und drücken Sie die Eingabetaste.

Das neue Paßwort wird gespeichert. Changes have been saved [Continue]

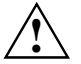

**!** Verwenden Sie nicht den Eintrag *Keyboard*, um Tastatur und Maus zu sperren, sondern die Sicherheitsfunktionen Ihres Betriebssystems.

▸ Wählen Sie im Menü *Exit* die Möglichkeit *Save Changes & Exit*.

Das Gerät startet neu, und das neue *User*/*Supervisor*-Paßwort ist wirksam.

### **Diskette Access - Zugriffsschutz für Diskettenlaufwerk**

legt fest, ob ein Diskettenzugriff oder ein Systemstart von Diskette paßwortgeschützt ist.

*User* Auf Disketten kann uneingeschränkt zugegriffen werden.

*Supervisor* Auf Disketten kann nur mit dem Supervisor-Paßwort zugegriffen werden.

### **Fixed Disk Boot Sector - Schreibschutz für Festplattenbootsektor**

kann das System-BIOS mit einem Schreibschutz versehen. Partitionieren oder Formatieren der Festplatte ist nur mit Paßwort möglich.

*Normal* Der Festplattenbootsektor ist nicht geschützt.

*Write Protect* Der Festplattenbootsektor ist schreibgeschützt.

### <span id="page-48-0"></span>**Virus Check Reminder - Erinnerung an Virus-Check**

legt fest, ob beim Systemstart die Abfrage erscheint, ob das System schon nach Viren untersucht worden ist. Die Abfrage muß mit Ja oder Nein beantwortet werden. Wird die Abfrage mit Nein beantwortet, erscheint die Abfrage beim nächste Systemstart wieder. Wird sie mit Ja beantwortet, erscheint die Erinnerung erst nach dem konfigurierten Zeitraum wieder.

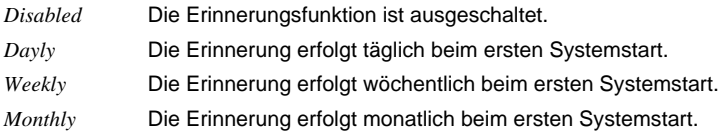

### **System Backup Reminder - Erinnerung an Systemsicherung**

legt fest, ob beim Systemstart die Abfrage erscheint, ob vom System schon eine Sicherungskopie erstellt worden ist. Die Abfrage muß mit Ja oder Nein beantwortet werden. Wird die Abfrage mit Nein beantwortet, erscheint die Abfrage beim nächste Systemstart wieder. Wird sie mit Ja beantwortet, erscheint die Erinnerung erst nach dem konfigurierten Zeitraum wieder.

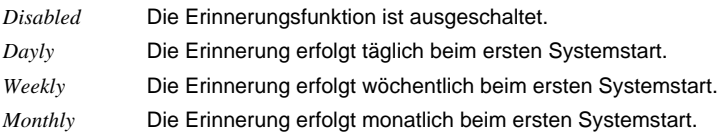

### **Password on Boot - Paßwortabfrage bei Systemstart**

Voraussetzung: Das Supervisor-Paßwort ist installiert.

Legt fest, ob das System durch ein Paßwort geschützt ist.

- *Disabled* Beim Systemstart wird kein Paßwort abgefragt.
- *Enabled* Beim Systemstart wird ein Paßwort abgefragt.

### <span id="page-49-0"></span>**Power - Energiesparfunktionen**

Programme für Power-Management (z. B. *POWER.EXE*) können die Einstellungen der Energiesparfunktionen ändern.

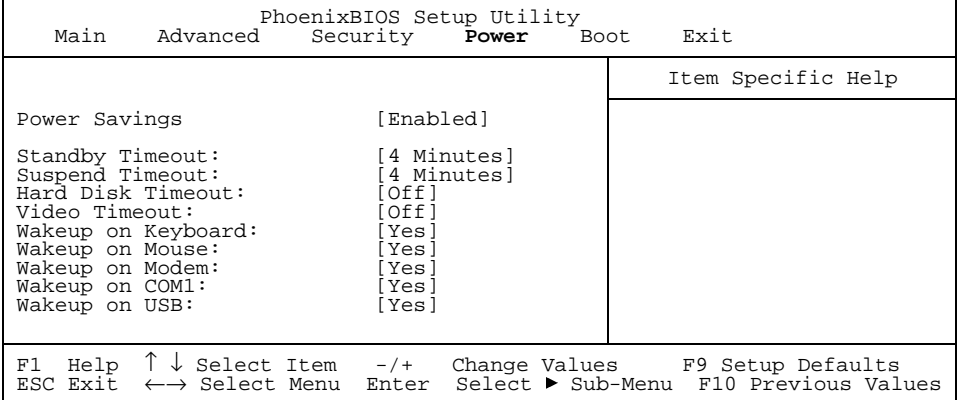

Beispiel für das Menü *Power*

### **Power Savings - Energiesparfunktionen**

legt den Umfang der Energiesparfunktionen fest.

- *Disabled* Die Energiesparfunktionen sind ausgeschaltet.
- *Enabled* Im Power-Management sind die Funktionen wirksam, die mit den Feldern *Standby Timeout*, *Suspend Timeout*, *Hard Disk Timeout* und *Video Timeout* eingestellt sind.

*Maximum Power Savings, Maximum Performance*

Diese Einträge rufen Voreinstellungen auf und bestimmen so den Umfang der Energieeinsparung.

### **Standby Timeout - Standby-Modus**

Voraussetzung: Im Feld von *Power Savings* muß *Enabled* stehen. Das Feld legt fest, nach welcher Zeit ohne Systemaktivität das System in den Standby-Modus schaltet. Im Standby-Modus ist der Bildschirm dunkel geschaltet und der Prozessortakt reduziert. Die nächste Systemaktivität (*Wakeup Event*) beendet den Standby-Modus wieder.

*1 Minute, 2 Minutes, 4 Minutes, 5 Minutes, 10 Minutes, 20 Minutes, 30 Minutes, 1 Hour* Das System schaltet nach der ausgewählten Zeit in den Standby-Modus.

*Off* Das System schaltet nicht in den Standby-Modus.

### <span id="page-50-0"></span>**Suspend Timeout - Suspend-Modus**

Voraussetzung: Im Feld von *Power Savings* muß *Enabled* stehen.

Das Feld legt fest, nach welcher Zeit ohne weitere Systemaktivität das System vom Standby-Modus in den Suspend-Modus schaltet. Im Suspend-Modus ist der Bildschirm dunkel geschaltet und der Prozessor ausgeschaltet.

Die nächste Systemaktivität (*Wakeup Event*) beendet den Suspend-Modus wieder.

**i** In einer Netzwerkumgebung muß *Suspend Timeout* ausgeschaltet werden, da sonst die<br>Datenübertragung abgebrochen wird. Datenübertragung abgebrochen wird.

Wenn Sie Windows NT als Betriebssystem verwenden, sollten Sie *Suspend Timeout* ebenfalls ausschalten, da Windows NT den Zugriff auf die Power-Management-Einstellungen nicht unterstützt.

*1 Minute, 2 Minutes, 4 Minutes, 5 Minutes, 10 Minutes, 20 Minutes, 30 Minutes, 1 Hour* Das System schaltet nach der ausgewählten Zeit in den Suspend-Modus.

*Off* Das System schaltet nicht in den Suspend-Modus.

### **Hard Disk Timeout - Energiesparfunktion des Festplattenlaufwerks**

Voraussetzung: Im Feld von *Power Savings* muß *Enabled* stehen.

Das Feld legt fest, nach welcher Zeit ohne Systemaktivität der Motor des Festplattenlaufwerks abschaltet. Die nächste Systemaktivität schaltet den Motor wieder ein. Bei neueren Festplatten kann es sein, daß zur Erhöhung der Lebensdauer die Festplatte erst nach mehreren Minuten abschaltet, obwohl eine kürzere Zeit eingestellt ist.

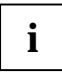

**i** Die erzielte Energieeinsparung ist bei neueren Festplatten minimal.

*1 Minute, 2 Minutes, 4 Minutes, 5 Minutes, 10 Minutes, 20 Minutes, 30 Minutes, 1 Hour* Der Motor des Festplattenlaufwerks schaltet nach der ausgewählten Zeit ab.

*Off* Der Motor des Festplattenlaufwerks schaltet nicht ab.

### **Video Timeout - Energiesparfunktion des Bildschirms**

Voraussetzung: Im Feld von *Power Savings* muß *Customize* stehen. Das Feld legt fest, nach welcher Zeit ohne Systemaktivität der Bildschirm abschaltet. Die nächste Systemaktivität schaltet den Bildschirm wieder ein.

*1 Minute, 2 Minutes, 4 Minutes, 5 Minutes, 10 Minutes, 20 Minutes, 30 Minutes, 1 Hour* Der Bildschirm schaltet nach der ausgewählten Zeit ab.

*Off* Der Bildschirm schaltet nicht ab.

### <span id="page-51-0"></span>**Wakeup on Keyboard, Mouse, Modem, COM1, USB**

legt fest, bei welchem Ereignis der Energiesparmodus beendet wird.

- *No* Das Systems bleibt beim Eintreten des zugehörigen Ereignisses im Energiesparmodus.
- *Yes* Das System beendet beim Eintreten des zugehörigen Ereignisses den Energiesparmodus.

### **Boot - Systemstart**

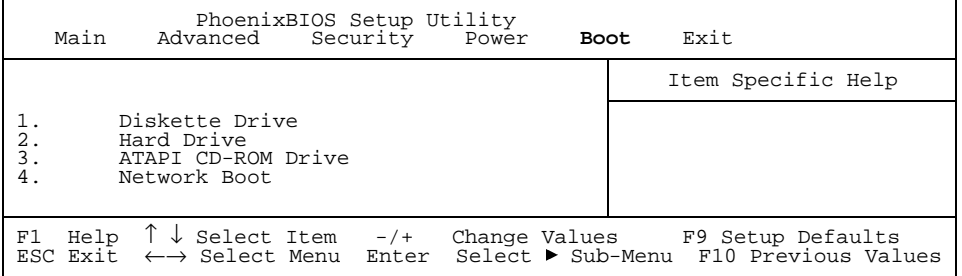

#### Beispiel für das Menü *Boot*

Das Boot-Menü legt fest, in welcher Reihenfolge das System-BIOS die Laufwerke nach Systemdateien durchsucht, um das Betriebssystem zu starten. Die Liste der Laufwerke im Boot-Menü wird von oben nach unten abgearbeitet, bis ein Betriebssystem gefunden wird. Die Liste umfaßt folgende Einträge:

*Diskette Drive*

*Hard Drive*

*ATAPI CD-ROM Drive*

#### *Network Boot*

Um diese Reihenfolge zu ändern, plazieren Sie den Cursor auf den Eintrag des Laufwerktyps, den Sie nach vorne (Taste  $\pm$ ) oder nach hinten (Taste  $\pm$ ) stellen wollen, und drücken die entsprechende Taste.

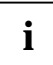

**i** Prüfen Sie nach jeder Änderung an der Konfiguration, ob das gewünschte Laufwerk noch<br>I für den Systemstart eingestellt ist, und passen Sie den Eintrag gegebenenfalls wieder an.

### <span id="page-52-0"></span>**Exit - BIOS-Setup beenden**

Im Menü *Exit* können Sie Einstellungen speichern und das *BIOS-Setup* beenden.

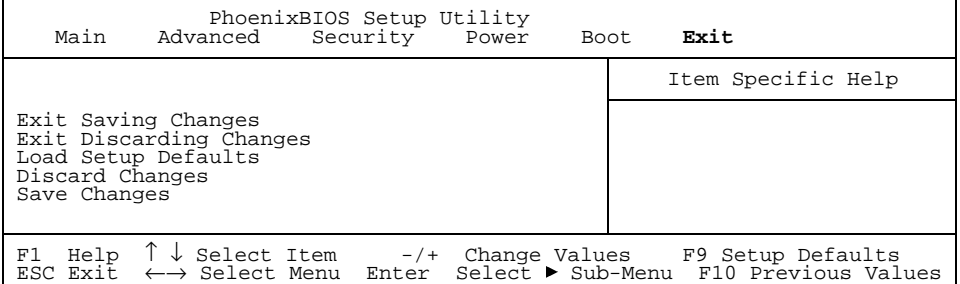

Beispiel für das Menü *Exit*

### **Exit Saving Changes - Speichern und beenden**

speichert die vorgenommenen Einstellungen und beendet das *BIOS-Setup*.

### **Exit Discarding Changes - Beenden ohne speichern**

beendet das *BIOS-Setup*, ohne die Einstellungen zu speichern.

### **Load Setup Defaults - Standardeinträge laden**

stellt alle Einstellungen auf die Standardwerte.

### **Discard Changes - Änderungen verwerfen**

stellt die Werte ein, die beim Aufrufen des *BIOS-Setup* wirksam waren.

### **Save Changes - Speichern**

speichert die vorgenommenen Einstellungen.

### <span id="page-53-0"></span>**Fehlermeldungen**

In diesem Kapitel finden Sie die Fehlermeldungen, die von den Systembaugruppen ausgegeben werden.

Diskette drive A error Diskette drive B error

> Überprüfen Sie im *BIOS-Setup*, im Menü *Main*, den Eintrag für das Diskettenlaufwerk. Überprüfen Sie die Anschlüsse des Diskettenlaufwerks.

Extended RAM Failed at offset: nnnn Failing Bits: nnnn System RAM Failed at offset: nnnn

> Schalten Sie das Gerät aus und wieder ein. Wenn die Meldung weiterhin erscheint, wenden Sie sich an Ihre Verkaufsstelle oder an unseren Service.

Failure Fixed Disk 0 Failure Fixed Disk 1 Fixed Disk Controller Failure

> Überprüfen Sie im *BIOS-Setup*, im Menü *Main*, die Einträge für das Festplattenlaufwerk und im Menü *Advanced - Peripheral Configuration* den Eintrag für den IDE-Laufwerkscontroller. Überprüfen Sie die Anschlüsse und Steckbrücken des Festplattenlaufwerks.

Incorrect Drive A type - run SETUP Incorrect Drive B type - run SETUP

Stellen Sie im *BIOS-Setup*, im Menü *Main*, den Eintrag für das Diskettenlaufwerk richtig ein.

Invalid System Configuration Data ?????

Stellen Sie im BIOS-Setup die Standardwerte ein (Menü *Exit* Menüpunkt *Load Setup Defaults*).

Keyboard controller Failed

Schließen Sie eine andere Tastatur oder Maus an. Wenn die Meldung weiterhin erscheint, wenden Sie sich bitte an Ihre Verkaufsstelle oder unseren Service.

Keyboard error

Kontrollieren Sie, ob die Tastatur korrekt angeschlossen ist.

Keyboard error nn nn Stuck Key

Lösen Sie die Taste auf der Tastatur (*nn* ist der Hexadezimalcode für die Taste).

Monitor type does not match CMOS - RUN SETUP

Stellen Sie im *BIOS-Setup*, im Menü *Main*, den Eintrag für den Bildschirmtyp richtig ein.

Operating system not found

Überprüfen Sie im *BIOS-Setup*, im Menü *Main*, die Einträge für das Festplattenlaufwerk und das Diskettenlaufwerk, sowie die Einträge für *Boot Sequence*. Prüfen Sie, ob ein bootfähiger Datenträger vorhanden ist.

```
Parity Check 1
Parity Check 2
```
Schalten Sie das Gerät aus und wieder ein. Wenn die Meldung weiterhin erscheint, wenden Sie sich an Ihre Verkaufsstelle oder an unseren Service.

Previous boot incomplete - Default configuration used

Wenn Sie die Funktionstaste [E2] drücken, können Sie im *BIOS-Setup* die Einstellungen prüfen und korrigieren. Wenn Sie die Funktionstaste [F1] drücken, startet das System mit der unvollständigen Systemkonfiguration. Wenn die Meldung weiterhin erscheint, wenden Sie sich an Ihre Verkaufsstelle oder an unseren Service.

Real time clock error

Rufen Sie das *BIOS-Setup* auf, und tragen Sie im Menü *Main* die richtige Uhrzeit ein. Wenn die Meldung weiterhin erscheint, wenden Sie sich bitte an Ihre Verkaufsstelle oder unseren Service.

System battery is dead - Replace and run SETUP

Tauschen Sie die Lithium-Batterie auf der Systembaugruppe aus, und führen Sie die Einstellungen im *BIOS-Setup* erneut durch.

System Cache Error - Cache disabled

Schalten Sie das Gerät aus und wieder ein. Wenn die Meldung weiterhin erscheint, wenden Sie sich an Ihre Verkaufsstelle oder an unseren Service.

System CMOS checksum bad - Default configuration used

Rufen Sie das *BIOS-Setup* auf, und korrigieren Sie die zuletzt vorgenommenen Einträge oder stellen Sie die Standardeinträge ein.

System timer error

Schalten Sie das Gerät aus und wieder ein. Wenn die Meldung weiterhin erscheint, wenden Sie sich an Ihre Verkaufsstelle oder an unseren Service.

# <span id="page-56-0"></span>**Stichwörter**

#### **1**

16-bit DMA channel, Sound [35](#page-42-0) 16-bit-DMA-Kanal, Audio [35](#page-42-0)

#### **3**

32 Bit I/O [26](#page-33-0)

#### **5**

528 Mbyte Festplattenkapazität [25](#page-32-0)

#### **8**

8-bit DMA channel, Sound [35](#page-42-0) 8-bit-DMA-Kanal, Audio [35](#page-42-0)

#### **A**

Adressierung, IDE-Festplatte [25](#page-32-0) Advanced Chipset Control [30](#page-37-0) Advanced Menü [29](#page-36-0) Akkumulator [17](#page-24-0) AMD [16](#page-23-0) Anschlüsse [5](#page-12-0) extern [5](#page-12-0) intern [5](#page-12-0) Arbeitsbereich, BIOS-Setup [20](#page-27-0) Arbeitsspeicher, Größe anzeigen [29](#page-36-0) Audio [35](#page-42-0) 16-bit-DMA-Kanal [35](#page-42-0) 8-bit-DMA-Kanal [35](#page-42-0) Basis-I/O-Adresse [35](#page-42-0) Einstellungen [34](#page-41-0) Interrupt [35](#page-42-0) MPU-I/O-Adresse [35](#page-42-0) Audio Options Menu [34](#page-41-0)

#### **B**

Base I/O address Serial Port [33](#page-40-0) Sound [35](#page-42-0) Basis-I/O-Adresse Audio [35](#page-42-0) parallele Schnittstelle [33](#page-40-0) Serielle Schnittstelle [33](#page-40-0) Batterie [13](#page-20-0) Austausch [17](#page-24-0) Entsorgung [17](#page-24-0) Bedienen, BIOS-Setup [20](#page-27-0)

Beenden, BIOS-Setup [21](#page-28-0)[, 45](#page-52-0) **Bildschirm** Energiesparfunktion [43](#page-50-0) Bildschirmauflösungen [9](#page-16-0) BIOS Fehlermeldungen [46](#page-53-0) BIOS-Schreibschutz [7](#page-14-0) BIOS-Setup [19](#page-26-0) ändern [21](#page-28-0) aufrufen [19](#page-26-0) bedienen [21](#page-28-0) beenden [21,](#page-28-0) [45](#page-52-0) Energiesparfunktionen [42](#page-49-0) erweiterte Systemeinstellungen [29](#page-36-0) fehlerhafte Einstellungen [19](#page-26-0) Sicherheitsfunktionen [39](#page-46-0) Systemkonfiguration [22](#page-29-0) BIOS-Version [19,](#page-26-0) [20](#page-27-0) Boot [44](#page-51-0) Optionen [27](#page-34-0) Options [27](#page-34-0) Sequence [44](#page-51-0) Bootlaufwerk [44](#page-51-0) Busbreite [26](#page-33-0)

#### **C**

Cache, Memory [27](#page-34-0) Capacity [25](#page-32-0) CAS Latency [31](#page-38-0) CAS-Verzögerung [31](#page-38-0) CD Drivers & Utilities [19](#page-26-0) ServerStart [19](#page-26-0) CHS-Wert [25](#page-32-0) COM 1 [44](#page-51-0) Configuration, I/O Device [32](#page-39-0) **Controller** Diskettenlaufwerk [34](#page-41-0) Maus [30](#page-37-0) USB [30](#page-37-0) Cylinders, Festplattenparameter [25](#page-32-0) Cyrix GXm-Prozessor [16](#page-23-0)

#### **D**

Darstellungsmittel [2](#page-9-0) Daten, Technische [1](#page-8-0) Datenübertragung, Modus [33](#page-40-0) Datum, einstellen [22](#page-29-0) DIMM-Modul [13](#page-20-0) Discard Changes [22,](#page-29-0) [45](#page-52-0) Diskette A [23](#page-30-0) Diskette B [23](#page-30-0) Diskette Write [40](#page-47-0)

Disketten Systemstart [44](#page-51-0) **Diskettenlaufwerk** Controller [34](#page-41-0) Schreibschutz [40](#page-47-0) Typ [23](#page-30-0) DMA parallele Schnittstelle [34](#page-41-0) DOC-Baustein [13](#page-20-0) nachrüsten [17](#page-24-0)

#### **E**

Echtzeituhr-Baustein [17](#page-24-0) ECP Enhanced Capability Port [33](#page-40-0) EGB [4](#page-11-0) Ein/Ausgabegeräte-Konfiguration [32](#page-39-0) **Einstellen** PCI-Bus-Frequenz [8](#page-15-0) Prozessorfrequenz [8](#page-15-0) Einstellungen fehlerhaft [19](#page-26-0) speichern [21](#page-28-0)[, 45](#page-52-0) vornehmen [21](#page-28-0) EISA-Gerät [37](#page-44-0) Elektrostatisch gefährdete Bauelemente [4](#page-11-0) Energiesparfunktion [42](#page-49-0) Bildschirm [43](#page-50-0) Festplattenlaufwerk [43](#page-50-0) EPP, Enhanced Parallel Port [33](#page-40-0) Erweiterte Systemeinstellungen [29](#page-36-0) Erweiterungen [13](#page-20-0) Erweiterungsspeicher Größe anzeigen [29](#page-36-0) Exit Discarding Changes [21,](#page-28-0) [45](#page-52-0) Exit Menü [45](#page-52-0) Exit Saving Changes [21,](#page-28-0) [45](#page-52-0) Extended Memory [29](#page-36-0) Externe Anschlüsse [5](#page-12-0)

#### **F**

F1, Funktionstaste [20](#page-27-0) F2, Funktionstaste [19](#page-26-0) Fehlermeldungen BIOS [46](#page-53-0) Festplatte [34](#page-41-0) Energiesparfunktion [43](#page-50-0) Festplattenkapazität [25](#page-32-0) Festplattenparameter [23](#page-30-0)[, 25](#page-32-0) Systemstart [44](#page-51-0) Übertragungsgeschwindigkeit [26](#page-33-0) Übertragungsmodus [25](#page-32-0) Festplattenbootsektor Schreibschutz [40](#page-47-0)

Festplattentyp [24](#page-31-0) Festplattenzugriff [38](#page-45-0) First-Level-Cache [27](#page-34-0) Fixed Disk Boot Sector [40](#page-47-0) Floppy Disk Controller [34](#page-41-0) Floppy Seek [27](#page-34-0) Funktionstaste F1 [20](#page-27-0) F10 [21](#page-28-0) F2 [19](#page-26-0) F9 [21](#page-28-0)

#### **G**

Grafik-Controller, Bildschirmauflösungen [9](#page-16-0) Grafikkarte [37](#page-44-0) Große Festplattenkapazität [25](#page-32-0)

#### **H**

Hard Disk [23](#page-30-0) Hard Disk Prelay [27](#page-34-0) Hard Disk Timeout [43](#page-50-0) Hauptspeicher hochrüsten [14](#page-21-0) Heads, Festplattenparameter [25](#page-32-0) Hinweise, wichtige [3](#page-10-0) Hochlaufroutine [27](#page-34-0) Hochrüsten Hauptspeicher [14](#page-21-0)

#### **I**

I/O Device Configuration [32](#page-39-0) IDE-Controller [34](#page-41-0) IDE-Festplatte, siehe Festplatte IDE-Laufwerksüberwachung [25](#page-32-0) IDT [16](#page-23-0) Informationsbereich, BIOS-Setup [20](#page-27-0) Installed O/S [38](#page-45-0) Installiertes Betriebssystem [38](#page-45-0) Intel [16](#page-23-0) Interne Anschlüsse [5](#page-12-0), [6](#page-13-0) Interner Cache [27](#page-34-0) Interrupt Audio [35](#page-42-0) parallele Schnittstelle [33](#page-40-0) Serial Port [33](#page-40-0) serielle Schnittstelle [33](#page-40-0) Sound [35](#page-42-0) IRQ IDE-Controller [34](#page-41-0) ISA graphics device installed [37](#page-44-0) ISA-Grafikkarte [37](#page-44-0)

**J**

- JP1 [7](#page-14-0) JP2 [7](#page-14-0) JP3 [7](#page-14-0)
- 

#### **K**

Kapazität [25](#page-32-0) Key Klick [28](#page-35-0) Keyboard [44](#page-51-0) Keyboard Auto-Repeat Rate [28](#page-35-0) Keyboard Features [28](#page-35-0) Konfiguration, Ein/Ausgabegeräte [32](#page-39-0) Konfigurationsdaten zurücksetzen [38](#page-45-0)

#### **L**

Large Disk Access Mode [38](#page-45-0) LBA Logical Block Addressing [25](#page-32-0) LBA Translation [25](#page-32-0) LBA-Wert [25](#page-32-0) Leistungsmerkmale [1](#page-8-0) Lithium-Batterie [17](#page-24-0) Load Setup Defaults [21](#page-28-0)[, 45](#page-52-0) Local Bus IDE adapter [34](#page-41-0)

#### **M**

Main Menü [22](#page-29-0) Maus, USB [30](#page-37-0) Mausanschluß [5](#page-12-0) Maus-Controller [30](#page-37-0) Mehr-Monitor-Unterstützung [31](#page-38-0) Memory Cache [27](#page-34-0) Menü Advanced [29](#page-36-0) Exit [45](#page-52-0) Main [22](#page-29-0) Power [42](#page-49-0) Security [39](#page-46-0) Menüleiste, BIOS-Setup [20](#page-27-0) Mode Serial Port [32](#page-39-0) Modem [44](#page-51-0) Modus, serielle Schnittstelle [32](#page-39-0) Mouse [44](#page-51-0) MPU I/O address Sound [35](#page-42-0) MPU-I/O-Adresse Audio [35](#page-42-0) Multiple Monitor Support [31](#page-38-0)

#### **N**

Numlock [28](#page-35-0) Nummer, Systembaugruppe [19](#page-26-0)

Option ROM Scan [37](#page-44-0) Other SDRAM Control [31](#page-38-0)

#### **P**

o<br>
Option ROM Scan<br>
The Taillel Mode 33<br> **Fraction Control**<br> **Fraction Control**<br> **Fraction Control**<br> **Fraction Control**<br> **Fraction Control**<br> **Internet Contribution Control**<br> **Internet Contribution Control**<br> **Controlled Con** Parallel Mode [33](#page-40-0) Parallel Port Base I/O address [33](#page-40-0) DMA [34](#page-41-0) Interrupt [33](#page-40-0) Parallele Schnittstelle [5,](#page-12-0) [33](#page-40-0) Basis-I/O-Adresse [33](#page-40-0) DMA [34](#page-41-0) IRQ [33](#page-40-0) Parameter, Festplatte [23](#page-30-0) Password on Boot [41](#page-48-0) Paßwort Supervisor-Paßwort [39](#page-46-0) User-Paßwort [39](#page-46-0) Paßwortabfrage Systemstart [41](#page-48-0) PCI Configuration [35](#page-42-0) PCI IRQ line 1 / 2 [37](#page-44-0) PCI/PNP ISA UMB Region Exclusion [36,](#page-43-0) [37](#page-44-0) PCI-Bus-Frequenz einstellen [8](#page-15-0) PCI-Interrupt-Zuordnung [37](#page-44-0) PCI-Konfiguration [35](#page-42-0) Performance, erhöhen [26](#page-33-0) PIO, Programmed Input Output Mode [26](#page-33-0) Plug&Play-fähiges Betriebssystem [38](#page-45-0) Power Menu [42](#page-49-0) Power Savings [42](#page-49-0) Prozessor [13](#page-20-0) austauschen [16](#page-23-0) Prozessorcorespannung [7](#page-14-0) Prozessorfrequenz einstellen [8](#page-15-0) PS/2 Mouse [30](#page-37-0) PS/2-Maus [30](#page-37-0) PS/2-Mausanschluß [5](#page-12-0) PS/2-Tastaturanschluß [5](#page-12-0)

#### **R**

Recycling, Batterie [17](#page-24-0) Reihenfolge, Systemstart [44](#page-51-0) RemoteView [34](#page-41-0) Reset Configuration Data [38](#page-45-0) Ressourcen [11](#page-18-0) ROM-Erweiterung [37](#page-44-0)

#### **S**

Save Changes [22,](#page-29-0) [45](#page-52-0) Schalterblock [8](#page-15-0) Schnittstelle [33](#page-40-0) seriell [32](#page-39-0) Schnittstellen extern [5](#page-12-0) Schreibschutz Diskettenlaufwerk [40](#page-47-0) Festplattenbootsektor [40](#page-47-0) SDRAM [31](#page-38-0) SDRAM Timing [31](#page-38-0) Sectors/Track, Festplattenparameter [25](#page-32-0) Secured Setup Configurations [38](#page-45-0) Security Menu [39](#page-46-0) Serial Port [32](#page-39-0) Base I/O address [33](#page-40-0) Interrupt [33](#page-40-0) Mode [32](#page-39-0) Serielle Schnittstelle [5,](#page-12-0) [32](#page-39-0) Basis-I/O-Adresse [33](#page-40-0) Interrupt [33](#page-40-0) Modus [32](#page-39-0) Setup, siehe BIOS-Setup Setup-Einstellungen, schützen [38](#page-45-0) Sicherheitsfunktionen [39](#page-46-0) SMART Device Monitoring [25](#page-32-0) Sound [35](#page-42-0) 16-bit DMA channel [35](#page-42-0) 8-bit DMA channel [35](#page-42-0) Base I/O address [35](#page-42-0) Interrupt [35](#page-42-0) MPU I/O address [35](#page-42-0) Speicher Arbeitsspeicher [29](#page-36-0) Cache [27](#page-34-0) Erweiterungsspeicher [29](#page-36-0) Hauptspeicher [29](#page-36-0) Speicherkapazität, Festplatte [25](#page-32-0) **Speichermodul** ausbauen [15](#page-22-0) einbauen [15](#page-22-0) Speichern Einstellungen [45](#page-52-0) Standby Timeout [42](#page-49-0) Standby-Modus [42](#page-49-0) Startreihenfolge [44](#page-51-0) Steckbrücke JP1 [7](#page-14-0) Steckbrücke JP2 [7](#page-14-0) Steckbrücke JP3 [7](#page-14-0) Steckbrücken [5](#page-12-0)[, 6](#page-13-0) Steckverbinder [5](#page-12-0) Summary Screen [27](#page-34-0)

Supervisor-Paßwort [39](#page-46-0) Suspend Timeout [43](#page-50-0) Suspend-Modus [43](#page-50-0) System Backup Reminder [41](#page-48-0) System Date [22](#page-29-0) System Memory [29](#page-36-0) System Time [22](#page-29-0) Systembaugruppe [5](#page-12-0) Technisches Handbuch [19](#page-26-0) Systemeinstellungen vornehmen [22](#page-29-0) Systemsicherung Erinnerung [41](#page-48-0) Systemstart [27,](#page-34-0) [44](#page-51-0) fehlerhaft [19](#page-26-0) Optionen [27](#page-34-0) Reihenfolge [44](#page-51-0)

#### **T**

**Tastatur** USB [30](#page-37-0) Tastaturanschluß [5](#page-12-0) Tastatureinstellungen [28](#page-35-0) Taste ESC [21](#page-28-0) Num [28](#page-35-0) Tastenton [28](#page-35-0) Tastenwiederholrate [28](#page-35-0) Tastenwiederholverzögerung [28](#page-35-0) Technische Daten [1](#page-8-0) Testroutine [27](#page-34-0) Tonausgabe [7](#page-14-0) Transfer Mode [25](#page-32-0) TV/VGA Selection [38](#page-45-0) TV/VGA-Auswahl [38](#page-45-0) TV-RGB [38](#page-45-0) TV-YC [38](#page-45-0) Type, Festplattentyp [24](#page-31-0)

#### **Ü**

Übertragungsgeschwindigkeit, IDE-Festplatte [26](#page-33-0) Übertragungsmodus [26](#page-33-0) IDE-Festplatte [25](#page-32-0) parallele Schnittstelle [33](#page-40-0)

#### **U**

Uhrzeit einstellen [22](#page-29-0) UMB [36,](#page-43-0) [37](#page-44-0) Unterstützte Bildschirmauflösungen [9](#page-16-0) USB [44](#page-51-0) Controller [30](#page-37-0)

externer Anschluß [5](#page-12-0) Mause [30](#page-37-0) Schnittstelle [30](#page-37-0) Tastatur [30](#page-37-0) User-Paßwort [39](#page-46-0)

#### **V**

Vcore [7](#page-14-0) Verfügbarer Arbeitsspeicher [29](#page-36-0) Erweiterungsspeicher [29](#page-36-0) Verlassen, BIOS-Setup [45](#page-52-0) VGA [38](#page-45-0) Video Timeout [43](#page-50-0) Virus Check Reminder [41](#page-48-0) Virus-Check Erinnerung [41](#page-48-0)

#### **W**

Wakeup [44](#page-51-0) Write Precomp, Festplattenparameter [25](#page-32-0)

#### **Z**

Zeit, einstellen [22](#page-29-0)